# **PDP-11 Simulator Usage 01-Dec-2008**

#### **COPYRIGHT NOTICE**

The following copyright notice applies to the SIMH source, binary, and documentation:

Original code published in 1993-2008, written by Robert M Supnik Copyright (c) 1993-2008, Robert M Supnik

Permission is hereby granted, free of charge, to any person obtaining a copy of this software and associated documentation files (the "Software"), to deal in the Software without restriction, including without limitation the rights to use, copy, modify, merge, publish, distribute, sublicense, and/or sell copies of the Software, and to permit persons to whom the Software is furnished to do so, subject to the following conditions:

The above copyright notice and this permission notice shall be included in all copies or substantial portions of the Software.

THE SOFTWARE IS PROVIDED "AS IS", WITHOUT WARRANTY OF ANY KIND, EXPRESS OR IMPLIED, INCLUDING BUT NOT LIMITED TO THE WARRANTIES OF MERCHANTABILITY, FITNESS FOR A PARTICULAR PURPOSE AND NONINFRINGEMENT. IN NO EVENT SHALL ROBERT M SUPNIK BE LIABLE FOR ANY CLAIM, DAMAGES OR OTHER LIABILITY, WHETHER IN AN ACTION OF CONTRACT, TORT OR OTHERWISE, ARISING FROM, OUT OF OR IN CONNECTION WITH THE SOFTWARE OR THE USE OR OTHER DEALINGS IN THE SOFTWARE.

Except as contained in this notice, the name of Robert M Supnik shall not be used in advertising or otherwise to promote the sale, use or other dealings in this Software without prior written authorization from Robert M Supnik.

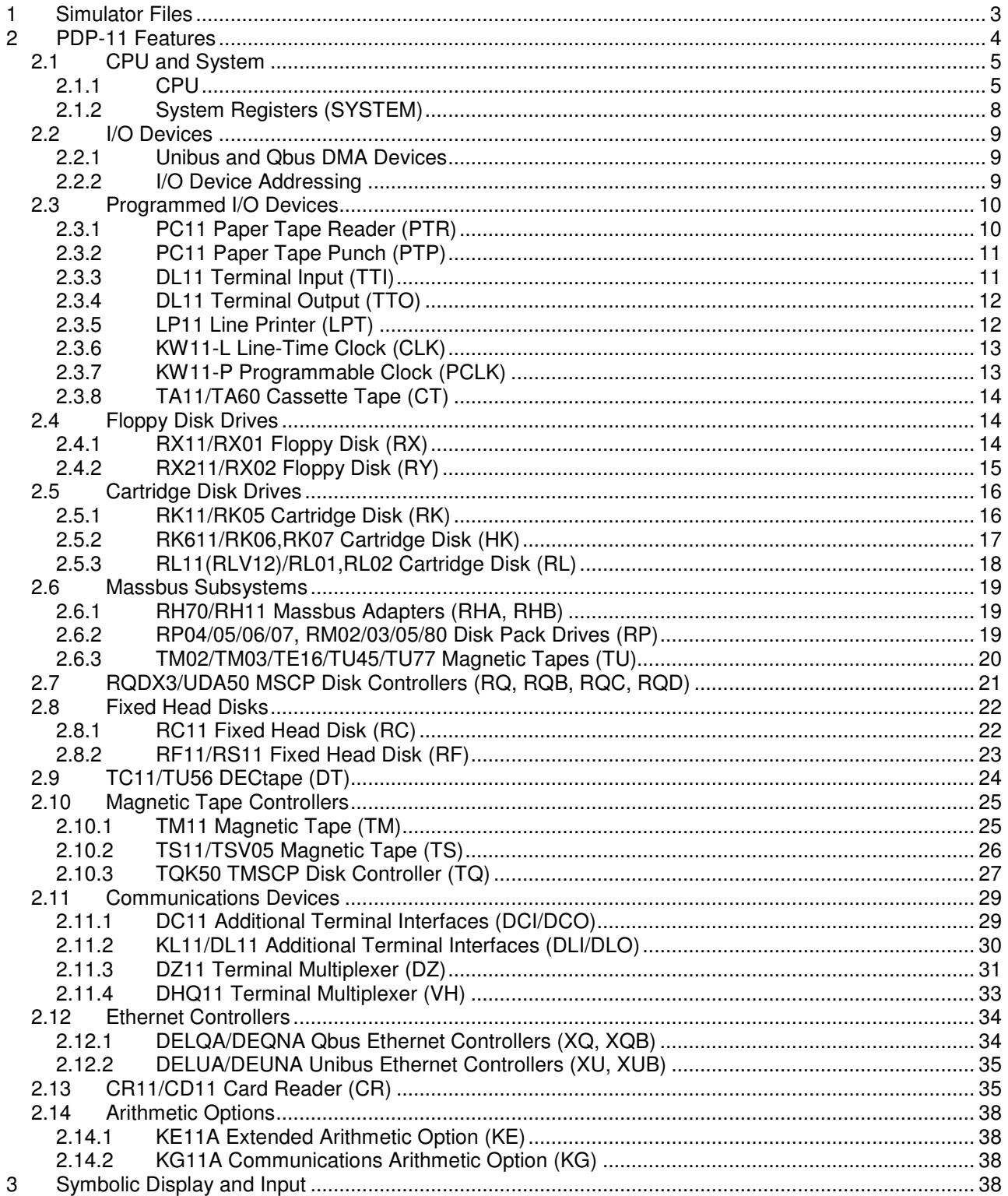

This memorandum documents the DEC PDP-11 simulator.

# **1 Simulator Files**

To compile the PDP-11, you must define VM\_PDP11 as part of the compilation command line. If you want expanded file support, you must also define USE\_INT64 and USE\_ADDR64 as part of the compilation command line.

```
sim/ scp.h
               sim_console.h 
               sim_defs.h 
               sim_ether.h 
               sim_fio.h 
               sim_rev.h 
               sim_sock.h 
               sim_tape.h 
               sim_timer.h 
               sim_tmxr.h 
               scp.c 
               sim_console.c 
               sim_ether.c 
               sim_fio.c 
               sim_sock.c 
               sim_tape.c 
               sim_timer.c 
               sim_tmxr.c 
sim/pdp11/ pdp11_cpumod.h 
               pdp11_cr_dat.h 
               pdp11_defs.h 
               pdp11_mscp.h 
               pdp11_uqssp.h 
               pdp11_xq.h 
               pdp11_xq_bootrom.h 
               pdp11_cpu.c 
               pdp11_cpumod.c 
               pdp11_cr.c 
               pdp11_dc.c 
               pdp11_dl.c 
               pdp11_dz.c 
               pdp11_fp.c 
               pdp11_hk.c 
               pdp11_ke.c 
               pdp11_kg.c 
               pdp11_io.c 
               pdp11_lp.c 
               pdp11_pclk.c 
               pdp11_pt.c 
               pdp11_rc.c 
               pdp11_rf.c 
               pdp11_rh.c 
               pdp11_rk.c 
               pdp11_rl.c 
               pdp11_rp.c 
               pdp11_rq.c
```

```
 pdp11_rx.c 
 pdp11_ry.c 
 pdp11_stddev.c 
 pdp11_sys.c 
 pdp11_ta.c 
 pdp11_tc.c 
 pdp11_tm.c 
 pdp11_tq.c 
 pdp11_ts.c 
 pdp11_tu.c 
 pdp11_vh.c 
 pdp11_xq.c 
 pdp11_xu.c
```
# **2 PDP-11 Features**

The PDP-11 simulator is configured as follows:

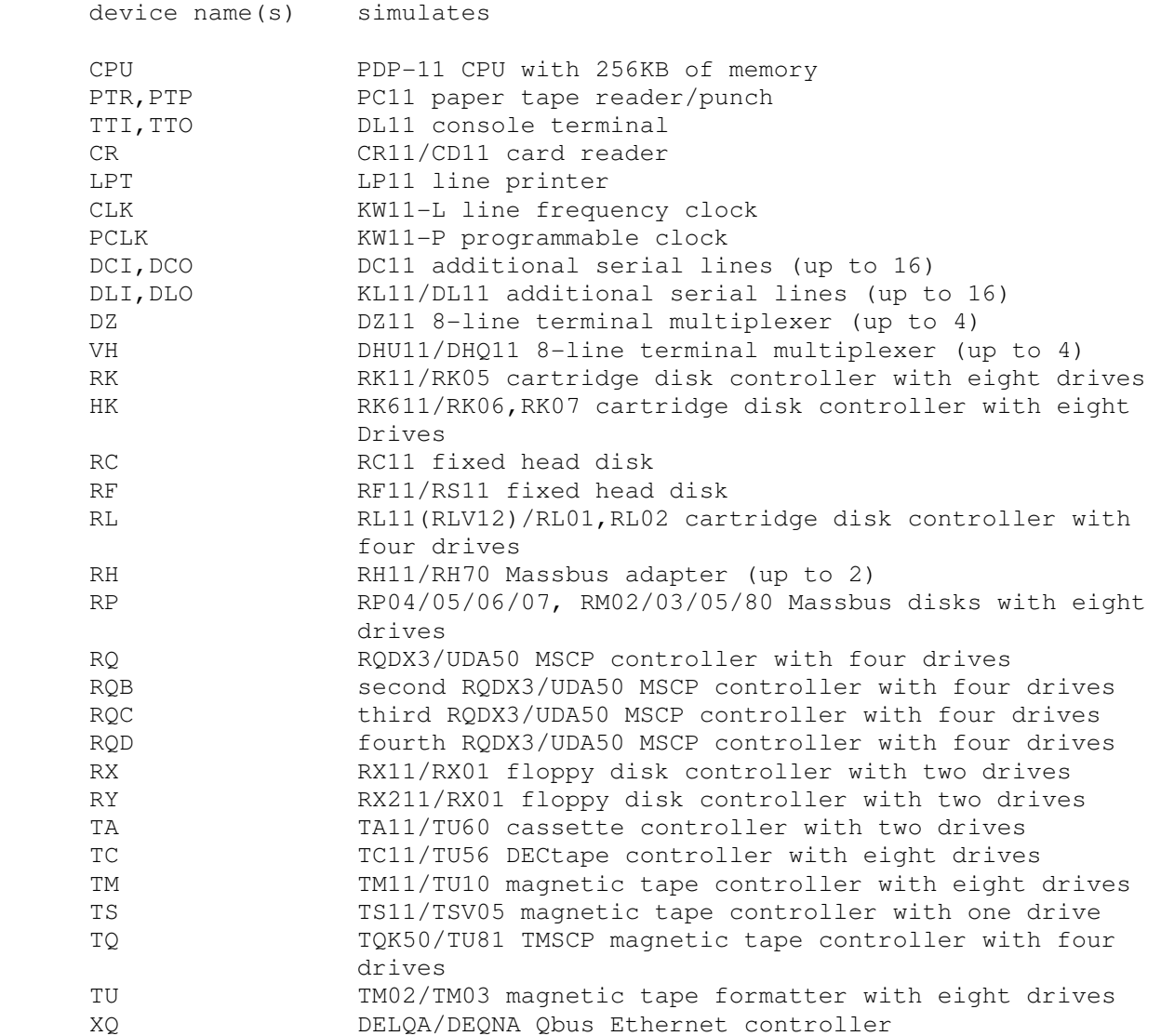

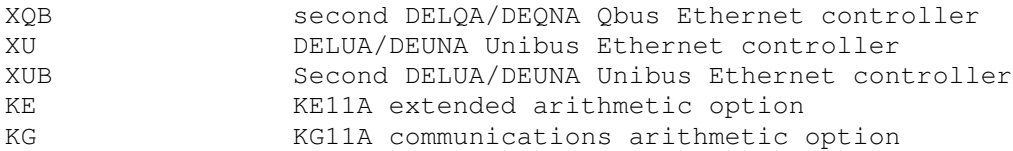

The DZ, VH, DCI/DCO, DLI/DLO, RK, HK, RC, RF, RL, RP, RQ, RQB, RQC, RQD, RX, RY, TA, TC, TM, TS, TQ, XQ, XQB, XU, XUB, KE, and KG devices can be set DISABLED. DCI/DCO, DLI/DLO, RC, RF, RQB, RQC, RQD, RY, TA, TS, VH, XQB, XU, XUB, KE, and KG are disabled by default.

The PDP-11 simulator implements several unique stop conditions:

- Abort during exception vector fetch, and register STOP\_VEC is set
- Abort during exception stack push, and register STOP\_SPA is set
- Trap condition 'n' occurs, and register STOP\_TRAP<n> is set
- Wait state entered, and no I/O operations outstanding (i.e., no interrupt can ever occur)
- A simulated DECtape runs off the end of its reel, and flag STOP OFFR is set

The LOAD command supports standard binary format tapes. The DUMP command is not implemented.

# **2.1 CPU and System**

### **2.1.1 CPU**

The CPU options include CPU type, CPU instruction set options for the specified type, and the size of main memory.

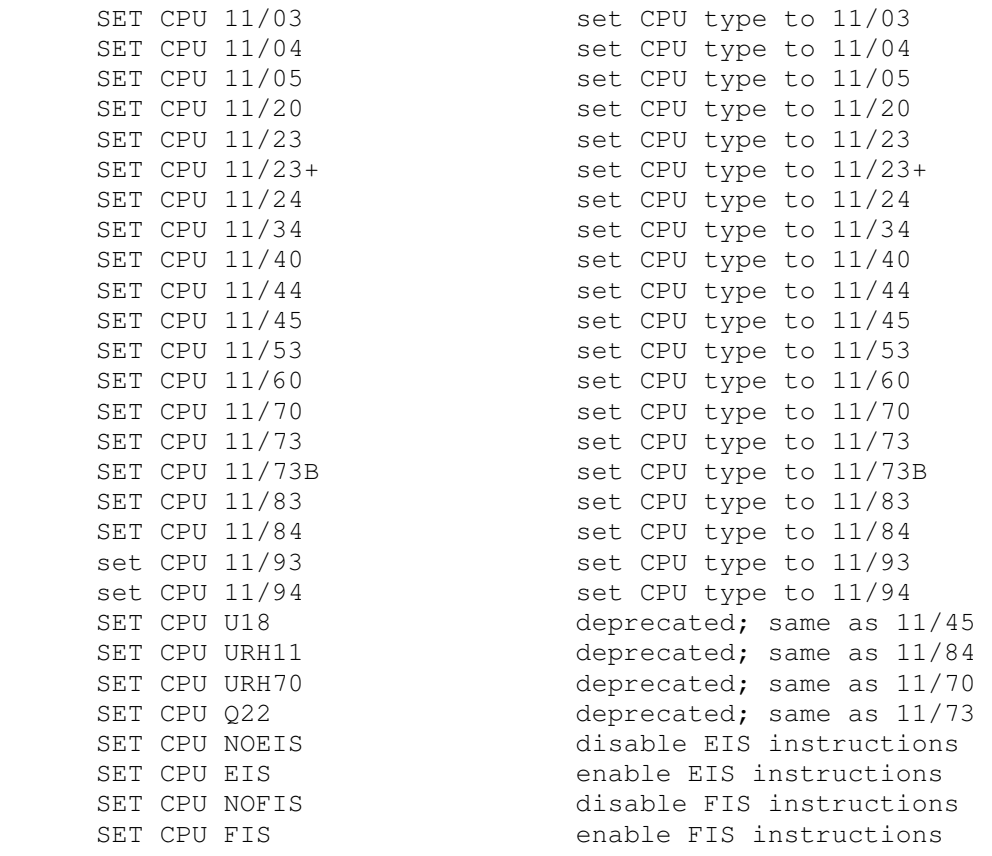

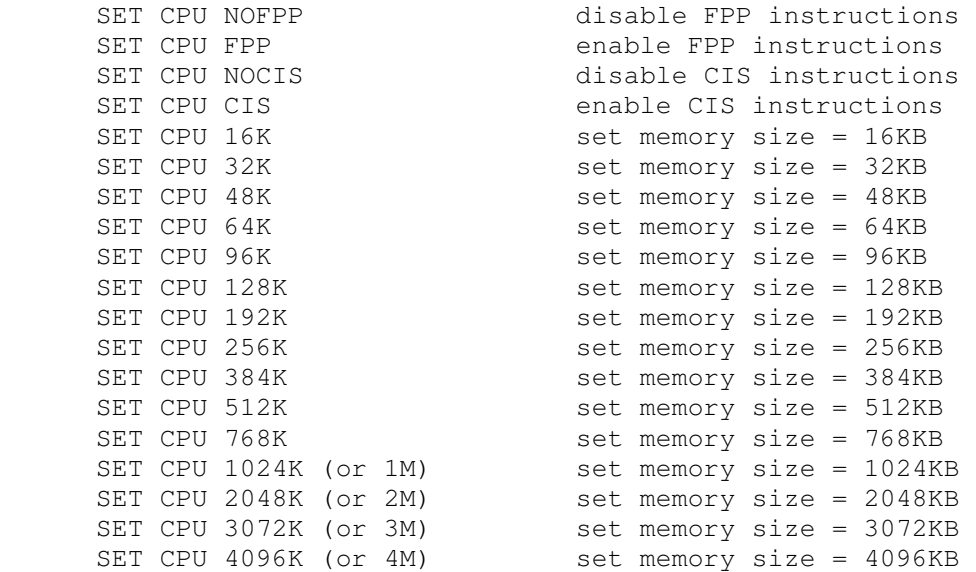

#### The CPU types and their capabilities are shown in the following table:

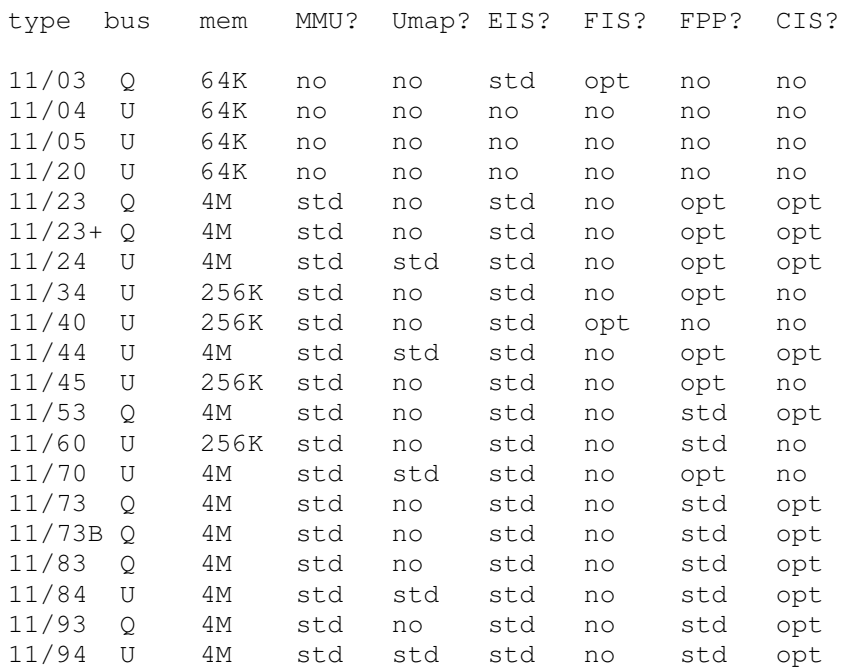

If a capability is standard, it cannot be disabled; if a capability is not included, it cannot be enabled.

The CPU implements a SHOW command to display the I/O address assignments:

```
SHOW CPU IOSPACE show I/O space address assignments
```
If memory size is being reduced, and the memory being truncated contains non-zero data, the simulator asks for confirmation. Data in the truncated portion of memory is lost. Initial memory size is 256KB. If memory size is increased to more than 256KB, or the bus structure is changed, the simulator disables peripherals that can't run in the current bus structure.

These switches are recognized when examining or depositing in CPU memory:

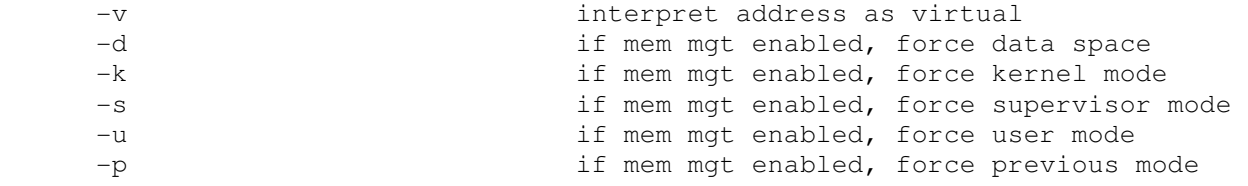

CPU registers include the architectural state of the PDP-11 processor as well as the control registers for the interrupt system.

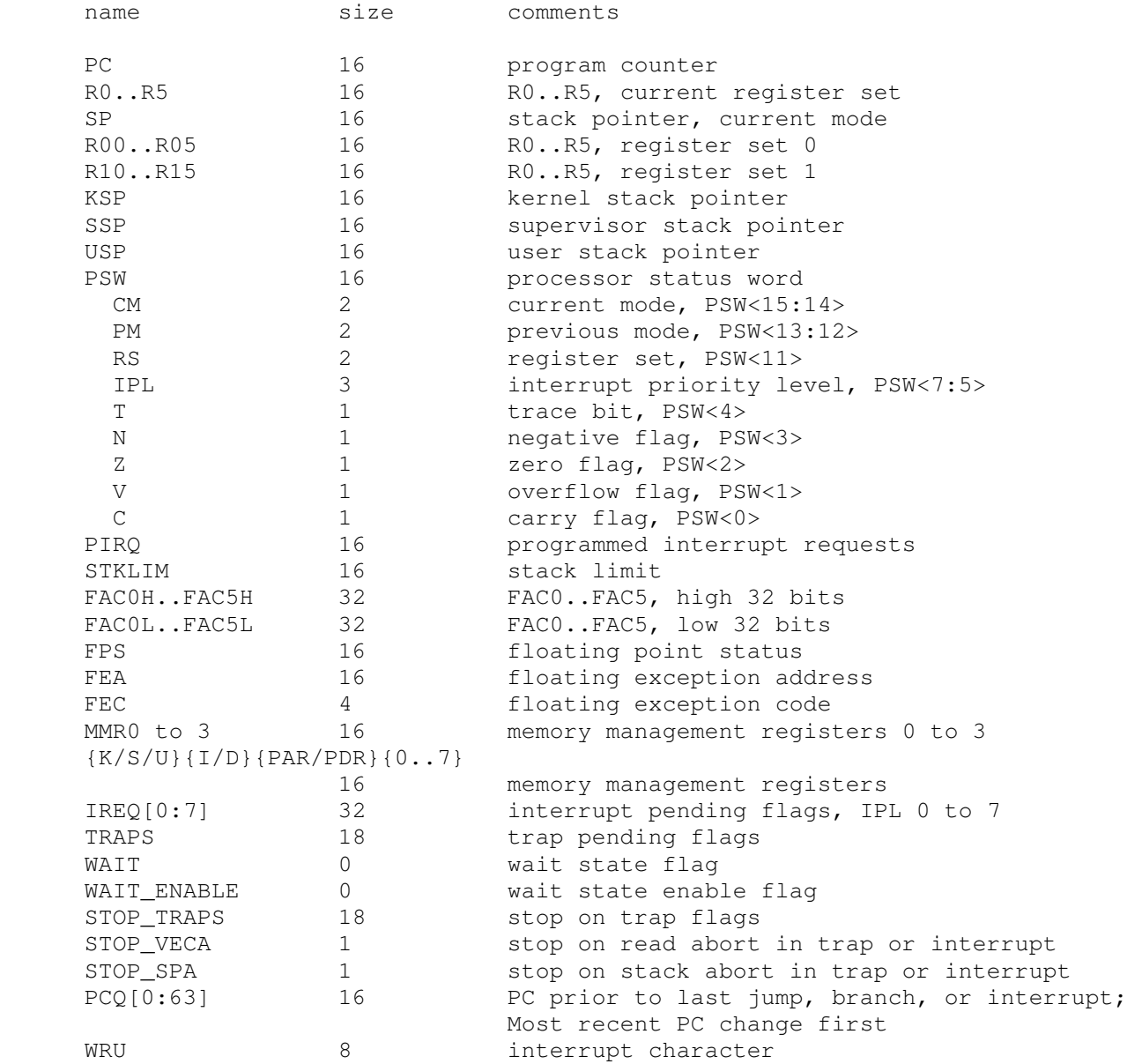

The CPU attempts to detect when the simulator is idle. When idle, the simulator does not use any resources on the host system. Idle detection is controlled by the SET IDLE and SET NOIDLE commands:

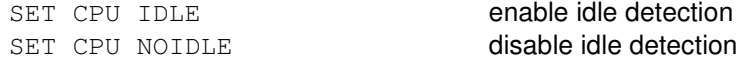

Idle detection is disabled by default. The CPU is considered idle if a WAIT instruction is executed. This will work for RSTS/E and RSX-11M+, but not for RT-11 or UNIX.

The CPU can maintain a history of the most recently executed instructions. This is controlled by the SET CPU HISTORY and SHOW CPU HISTORY commands:

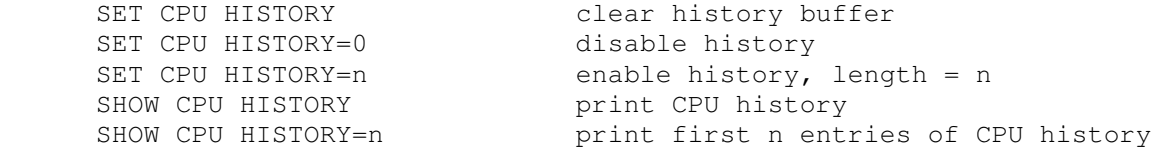

The maximum length for the history is 262144 entries.

#### **2.1.2 System Registers (SYSTEM)**

The SYSTEM device implements registers that vary among CPU types:

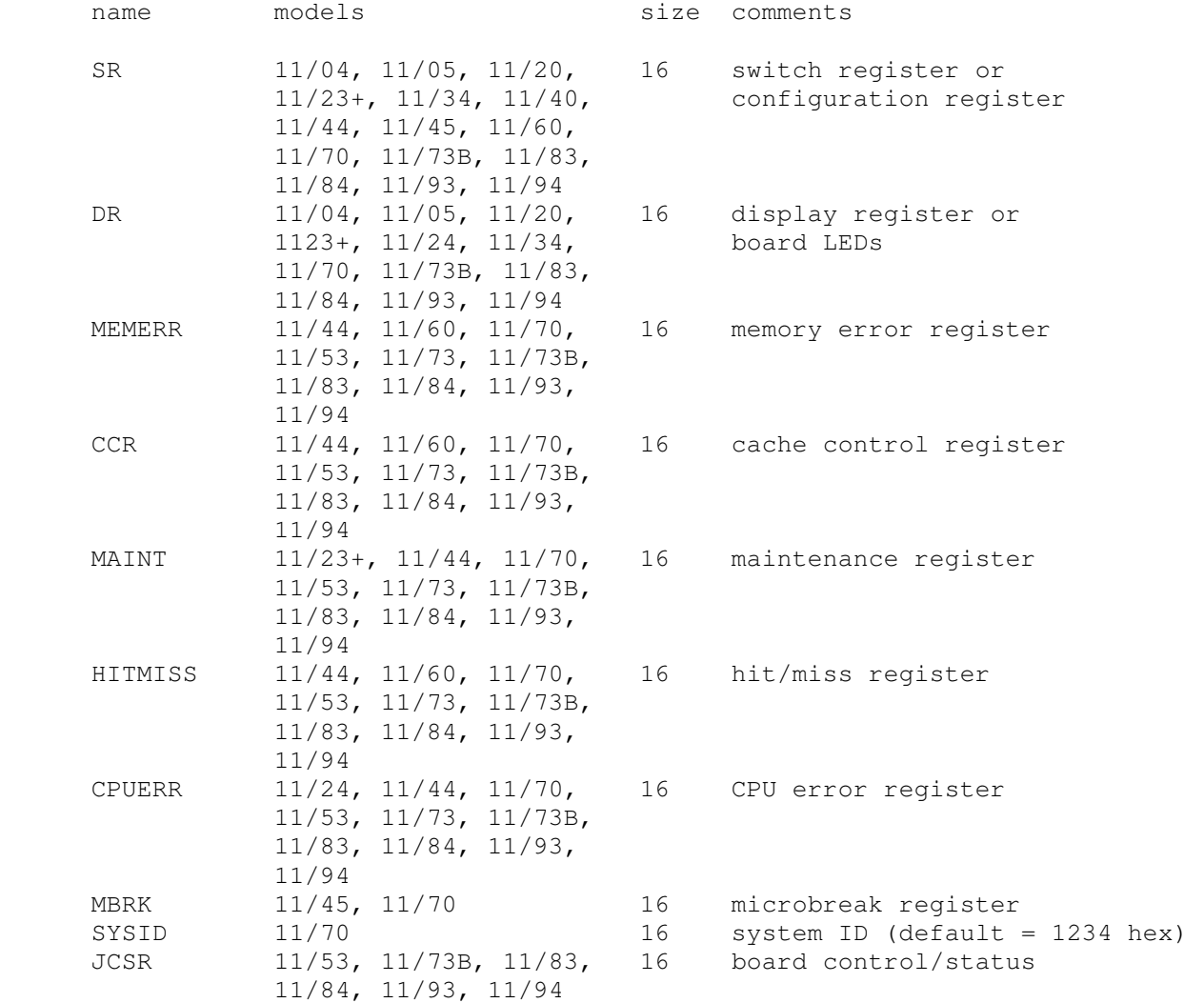

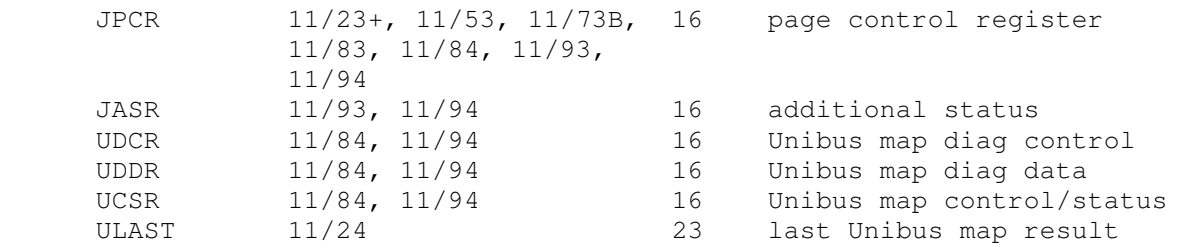

For the 11/83, 11/84, 11/93, and 11/94, the user can set the default value of the clock frequency:

SET SYSTEM JCLK\_DEFAULT={LINE|50Hz|60HZ|800HZ}

The user can check the default value with the SHOW SYSTEM JCLK\_DEFAULT command.

# **2.2 I/O Devices**

#### **2.2.1 Unibus and Qbus DMA Devices**

DMA peripherals function differently, depending on whether the CPU type supports the Unibus or the Qbus, and whether the Unibus supports 22b direct memory access (11/70 with RH70 controllers):

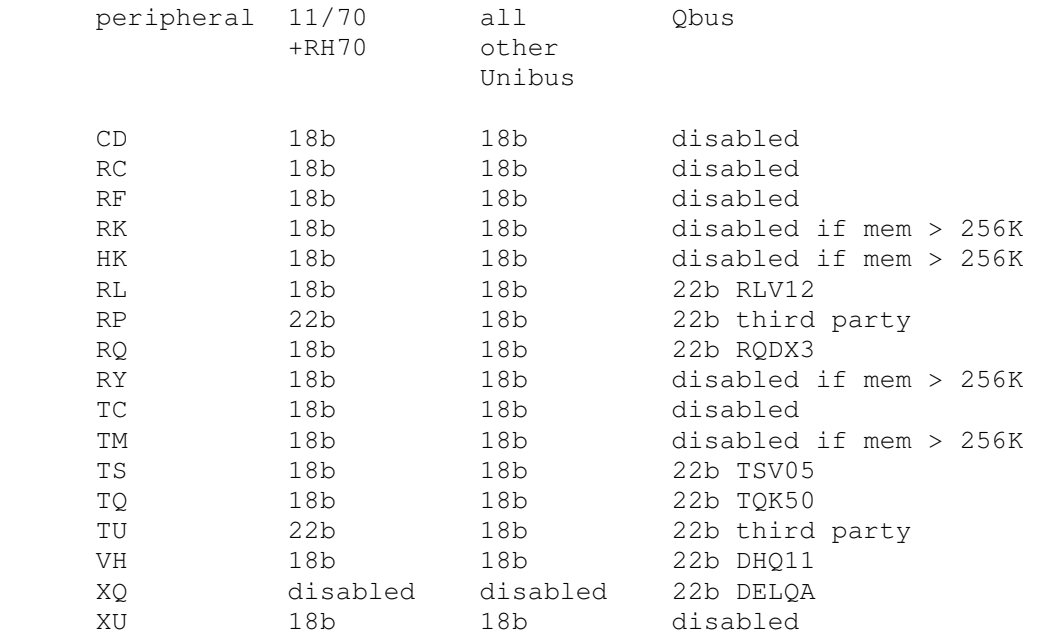

Non-DMA peripherals work the same in all configurations. Unibus-only peripherals are disabled in a Qbus configuration, and Qbus-only peripherals are disabled in a Unibus configuration. In addition, Qbus DMA peripherals with only 18b addressing capability are disabled in a Qbus configuration with more than 256KB memory.

### **2.2.2 I/O Device Addressing**

PDP-11 I/O space and vector space are not large enough to allow all possible devices to be configured simultaneously at fixed addresses. Instead, many devices have floating addresses and vectors; that is, the assigned device address and vector depend on the presence of other devices in the configuration:

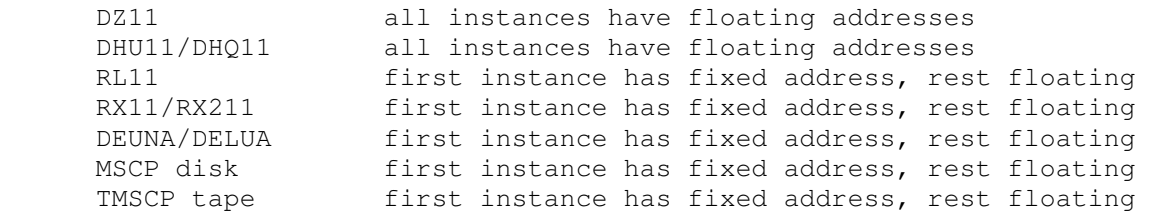

In addition, some devices with fixed I/O space addresses have floating vector addresses. DCI/DCO and DLI/DLO have floating vector addresses.

To maintain addressing consistency as the configuration changes, the simulator implements DEC's standard I/O address and vector autoconfiguration. This allows the user to enable or disable devices without needing to manage I/O addresses and vectors. For example, if RY is enabled while RX is present, RY is assigned an I/O address in the floating I/O space range; but if RX is disabled and then RY is enabled, RY is assigned the fixed "first instance" I/O address for floppy disks.

Autoconfiguration cannot solve address conflicts between devices with overlapping fixed addresses. For example, with default I/O page addressing, the PDP-11 can support either a TM11 or a TS11, but not both, since they use the same I/O addresses.

In addition to autoconfiguration, most devices support the SET <device> ADDRESS command, which allows the I/O page address of the device to be changed, and the SET <device> VECTOR command, which allows the vector of the device to be changed. Explicitly setting the I/O address of a device that normally uses autoconfiguration DISABLES autoconfiguration for that device and for the entire system. As a consequence, the user may have to manually configure all other autoconfigured devices, because the autoconfiguration algorithm no longer recognizes the explicitly configured device. A device can be reset to autoconfigure with the SET <device> AUTOCONFIGURE command. Autoconfiguration can be restored for the entire system with the SET CPU AUTOCONFIGURE command.

The current I/O map can be displayed with the SHOW CPU IOSPACE command. Addresses that have set by autoconfiguration are marked with an asterisk (\*).

All devices support the SHOW <device> ADDRESS and SHOW <device> VECTOR commands, which display the device address and vector, respectively.

# **2.3 Programmed I/O Devices**

### **2.3.1 PC11 Paper Tape Reader (PTR)**

The paper tape reader (PTR) reads data from a disk file. The POS register specifies the number of the next data item to be read. Thus, by changing POS, the user can backspace or advance the reader.

The paper tape reader implements these registers:

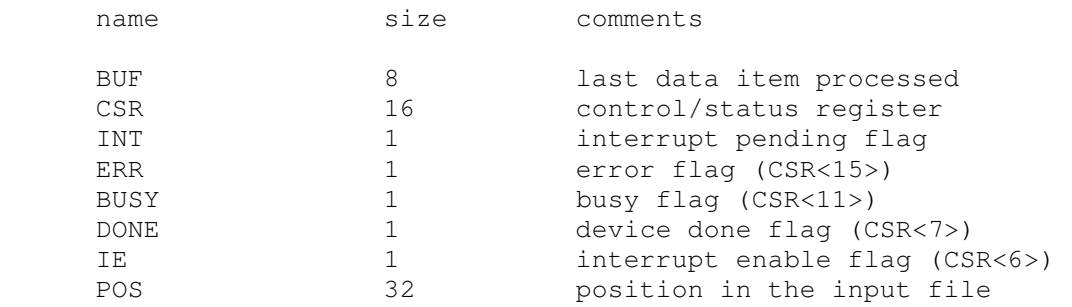

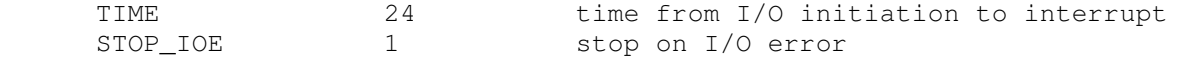

#### Error handling is as follows:

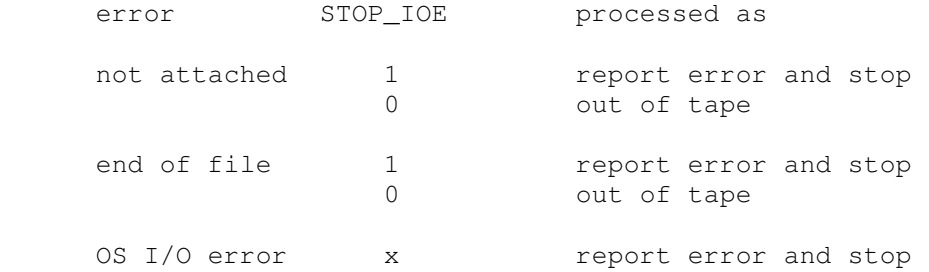

# **2.3.2 PC11 Paper Tape Punch (PTP)**

The paper tape punch (PTP) writes data to a disk file. The POS register specifies the number of the next data item to be written. Thus, by changing POS, the user can backspace or advance the punch.

The paper tape punch implements these registers:

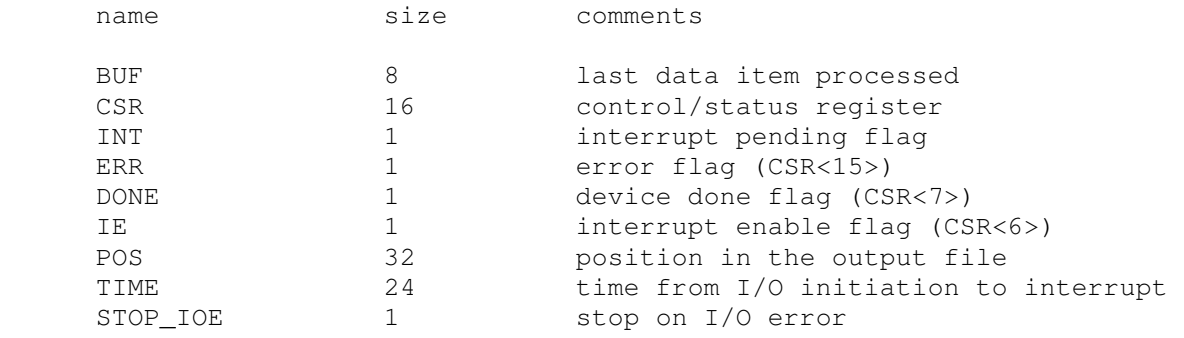

Error handling is as follows:

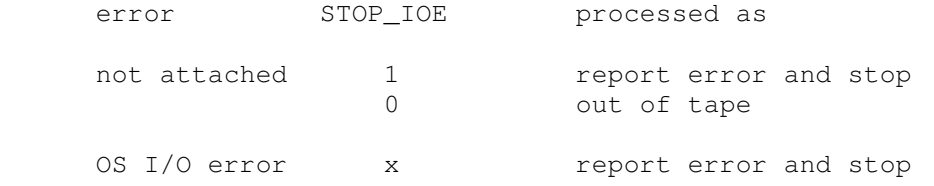

### **2.3.3 DL11 Terminal Input (TTI)**

The terminal interfaces (TTI, TTO) can be set to one of three modes, 7P, 7B or 8B:

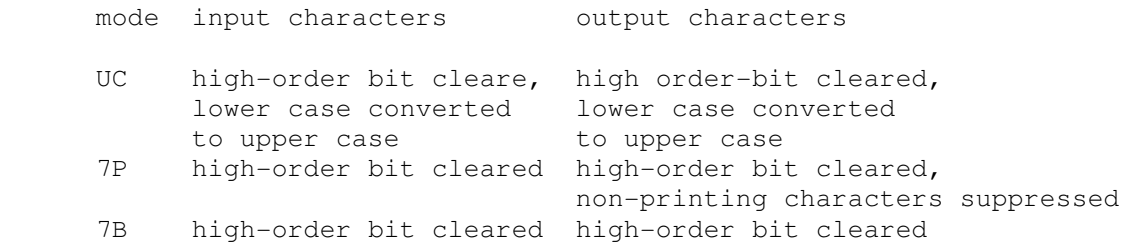

The default mode is 8B.

# **2.3.4 DL11 Terminal Output (TTO)**

The terminal input (TTI) polls the console keyboard for input. It implements these registers:

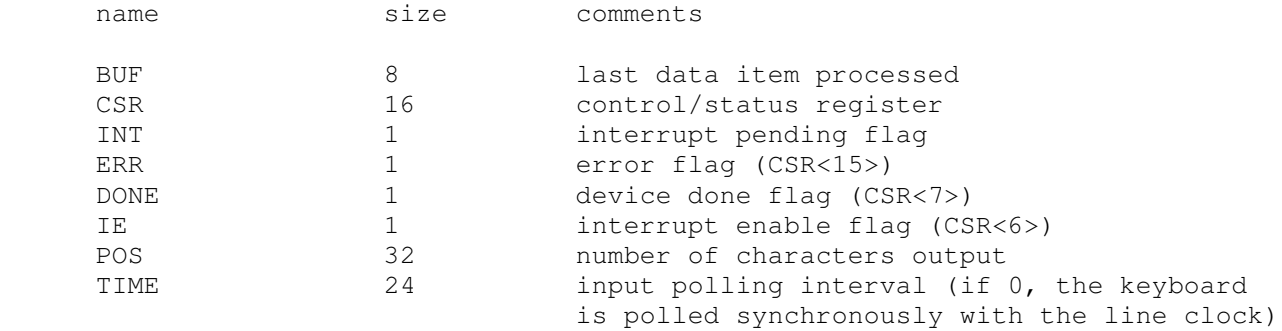

The terminal output (TTO) writes to the simulator console window. It implements these registers:

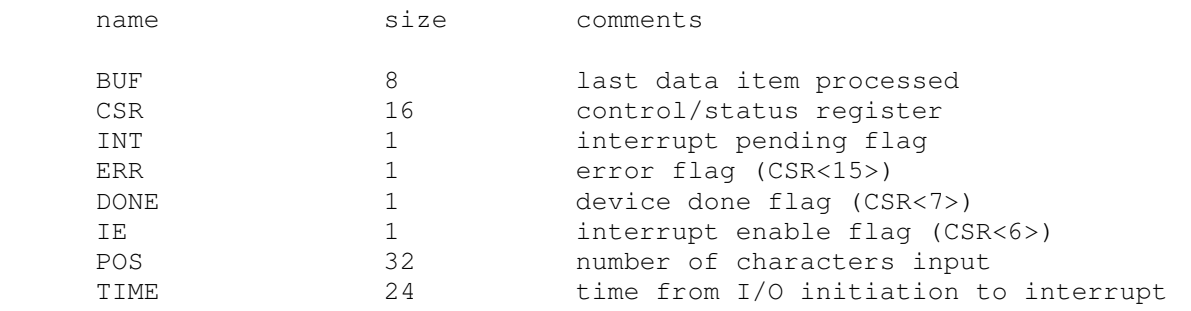

# **2.3.5 LP11 Line Printer (LPT)**

The line printer (LPT) writes data to a disk file. The POS register specifies the number of the next data item to be written. Thus, by changing POS, the user can backspace or advance the printer.

The line printer implements these registers:

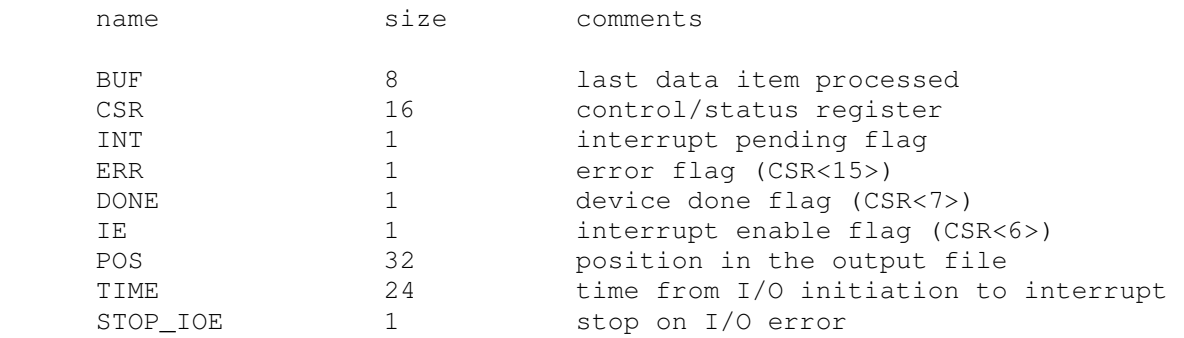

Error handling is as follows:

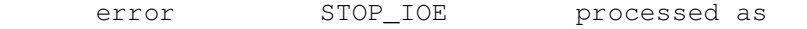

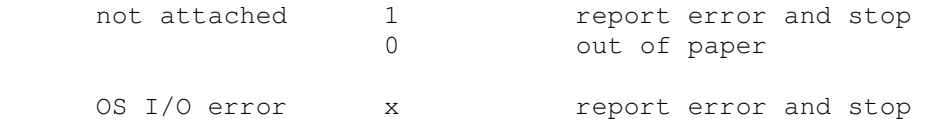

## **2.3.6 KW11-L Line-Time Clock (CLK)**

The line-time clock (CLK) frequency can be adjusted as follows:

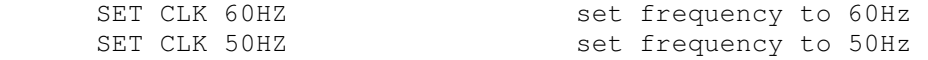

The default is 60Hz.

The line-time clock implements these registers:

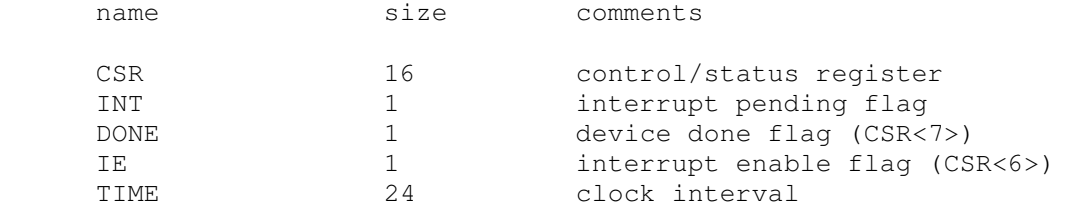

The line-time clock autocalibrates; the clock interval is adjusted up or down so that the clock tracks actual elapsed time.

# **2.3.7 KW11-P Programmable Clock (PCLK)**

The programmable clock (PCLK) line frequency can be adjusted as follows:

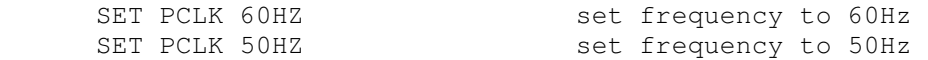

The default is 60Hz.

The programmable clock implements these registers:

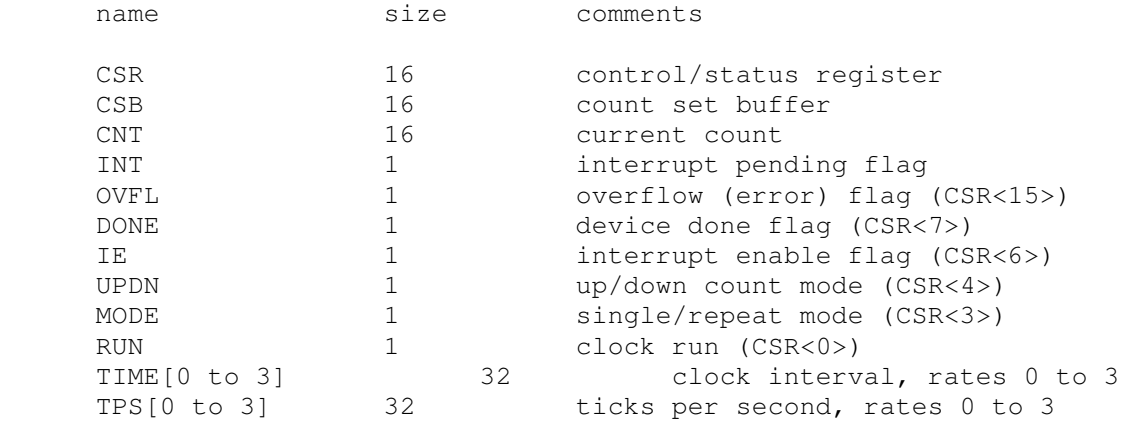

The programmable clock autocalibrates; the clock interval is adjusted up or down so that the clock tracks actual elapsed time. Operation at the highest clock rate (100Khz) is not recommended. The programmable clock is disabled by default.

#### **2.3.8 TA11/TA60 Cassette Tape (CT)**

The TA11 is a programmed I/O controller supporting two cassette drives (0 and 1). The TA11 can be used like a small magtape under RT11 and RSX-11M, and with the CAPS-11 operating system. Cassettes are simulated as magnetic tapes with a fixed capacity (93,000 characters). The tape format is always SimH standard. The TA11 is disabled by default.

TA11 options include the ability to make units write enabled or write locked.

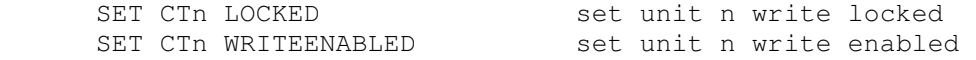

Units can not be set ENABLED or DISABLED. The TA11 does not support the BOOT command.

The TA11 controller implements these registers:

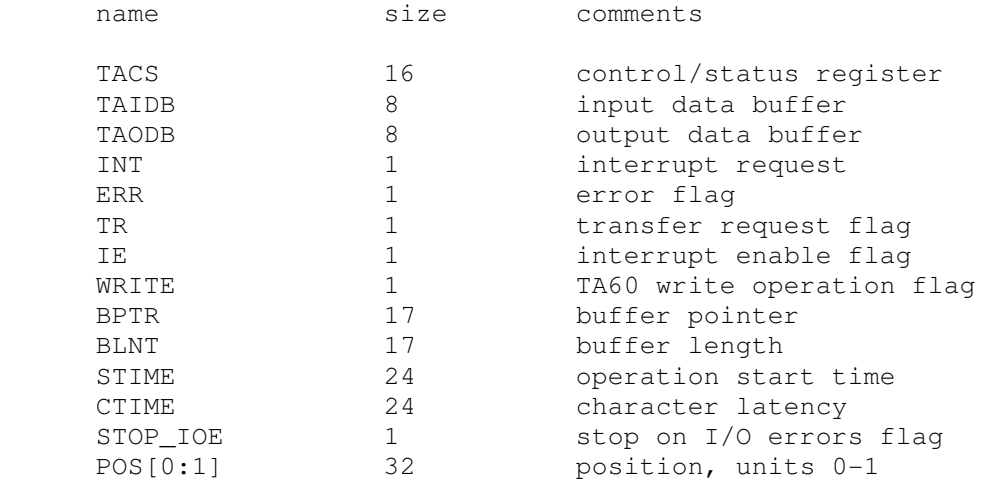

#### Error handling is as follows:

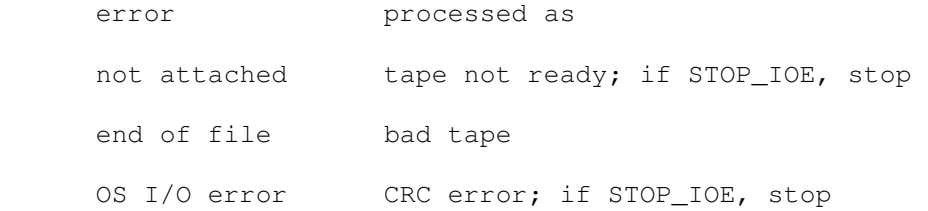

### **2.4 Floppy Disk Drives**

### **2.4.1 RX11/RX01 Floppy Disk (RX)**

RX11 options include the ability to set units write enabled or write locked:

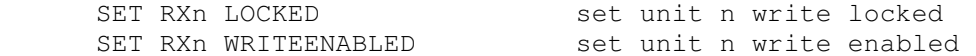

The RX11 supports the BOOT command.

The RX11 implements these registers:

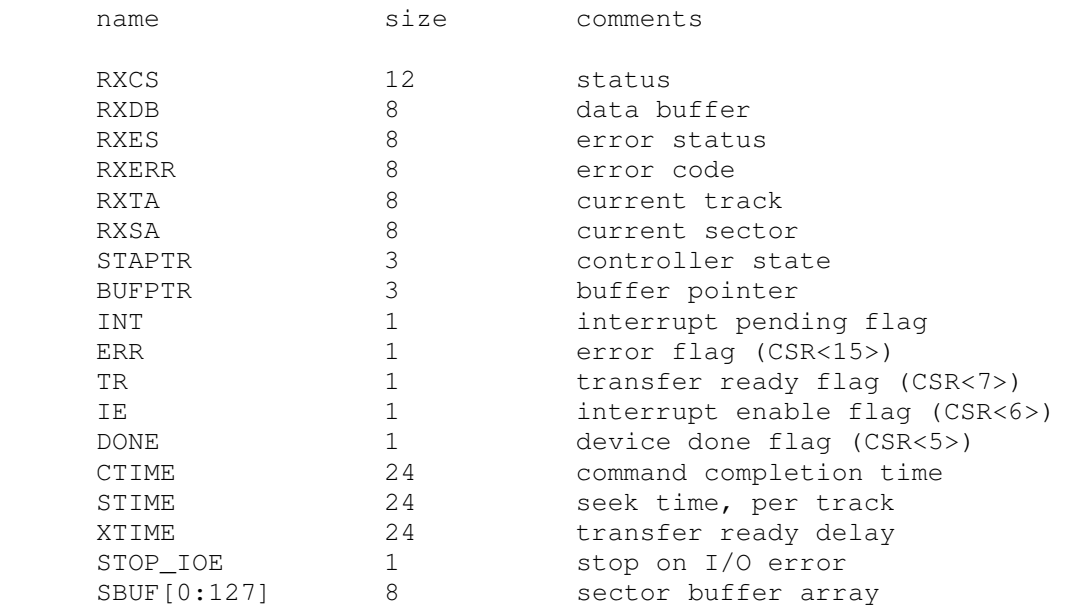

Error handling is as follows:

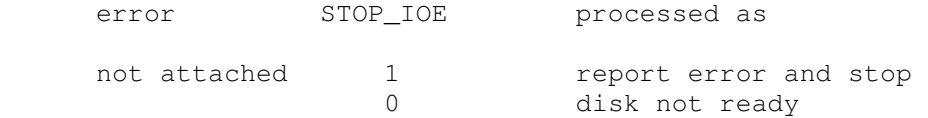

RX01 data files are buffered in memory; therefore, end of file and OS I/O errors cannot occur.

# **2.4.2 RX211/RX02 Floppy Disk (RY)**

RX211 options include the ability to set units write enabled or write locked, single or double density, or autosized:

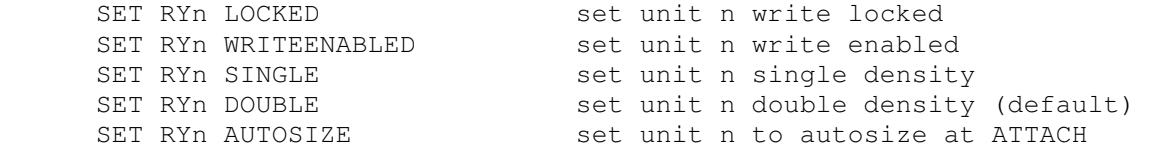

The RX211 supports the BOOT command. The RX211 is disabled in a Qbus system with more than 256KB of memory.

The RX211 implements these registers:

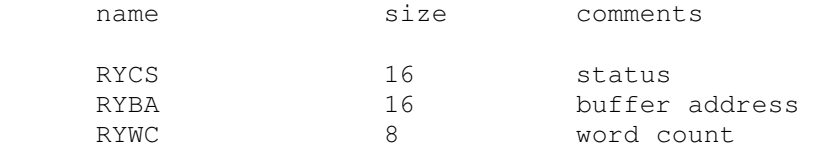

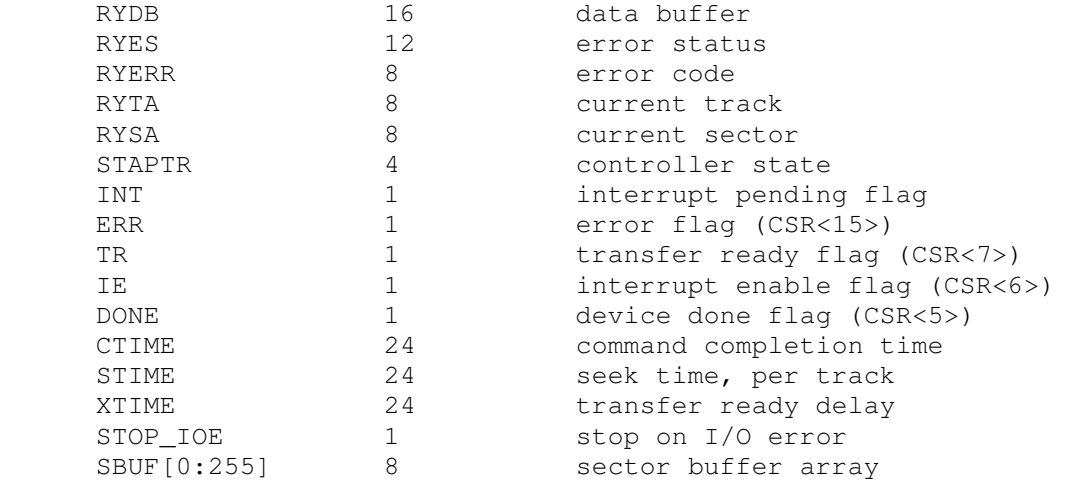

Error handling is as follows:

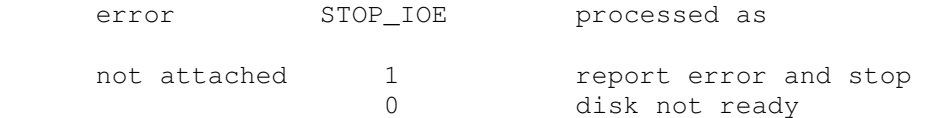

RX02 data files are buffered in memory; therefore, end of file and OS I/O errors cannot occur.

# **2.5 Cartridge Disk Drives**

# **2.5.1 RK11/RK05 Cartridge Disk (RK)**

RK11 options include the ability to make units write enabled or write locked:

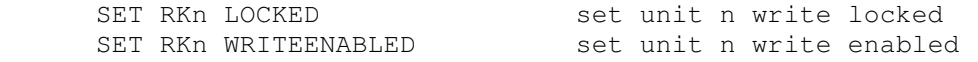

Units can also be set ENABLED or DISABLED. The RK11 supports the BOOT command. The RK11 is disabled in a Qbus system with more than 256KB of memory.

The RK11 implements these registers:

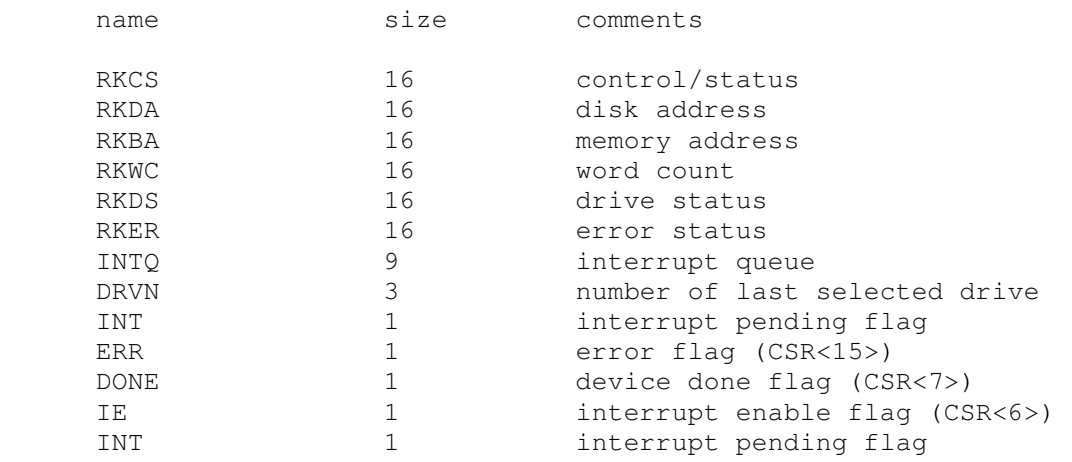

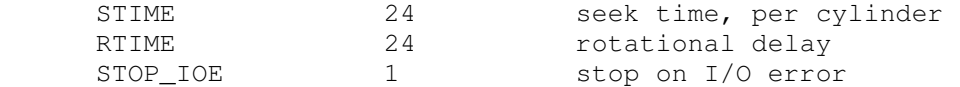

Error handling is as follows:

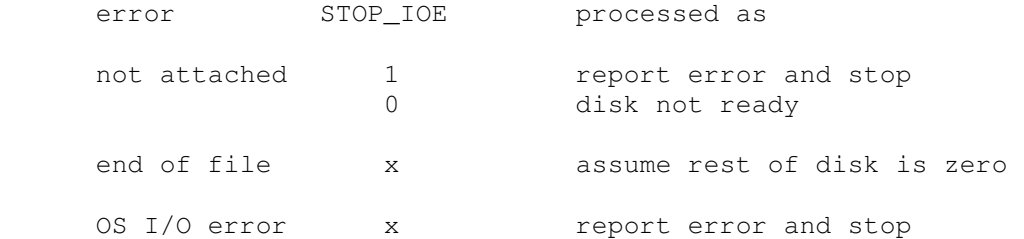

### **2.5.2 RK611/RK06,RK07 Cartridge Disk (HK)**

RK611 options include the ability to set units write enabled or write locked, to set the drive type to RK06, RK07, or autosize, and to write a DEC standard 044 compliant bad block table on the last track:

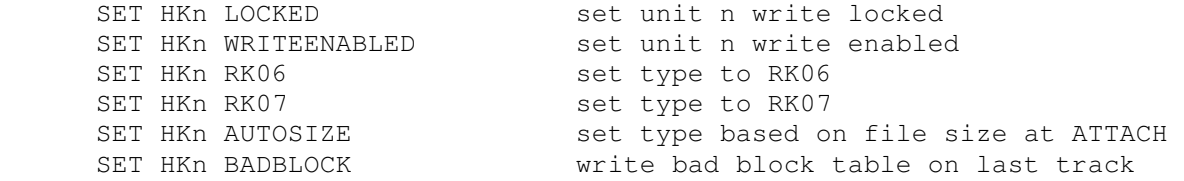

The type options can be used only when a unit is not attached to a file. The bad block option can be used only when a unit is attached to a file. Units can be set ENABLED or DISABLED. The RK611 supports the BOOT command. The RK611 is disabled in a Qbus system with more than 256KB of memory.

The RK611 implements these registers:

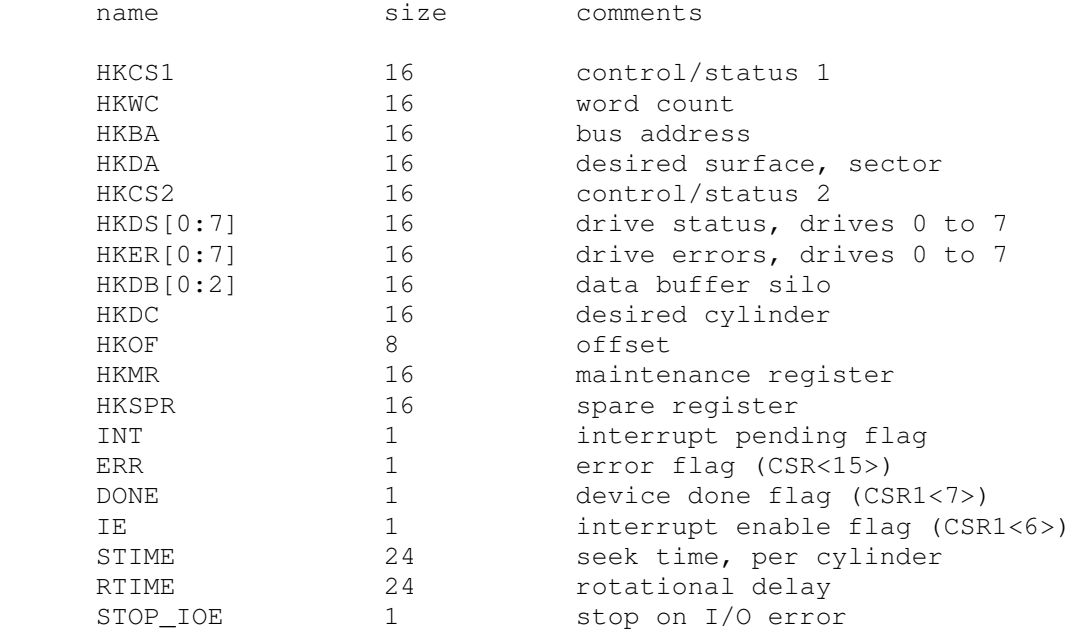

Error handling is as follows:

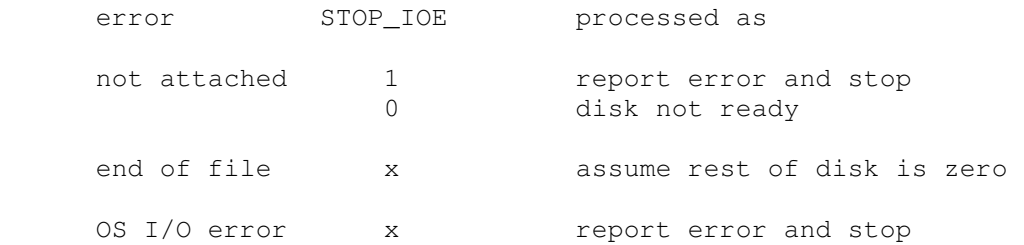

### **2.5.3 RL11(RLV12)/RL01,RL02 Cartridge Disk (RL)**

RL11 options include the ability to set units write enabled or write locked, to set the drive type to RL01, RL02, or autosize, and to write a DEC standard 044 compliant bad block table on the last track:

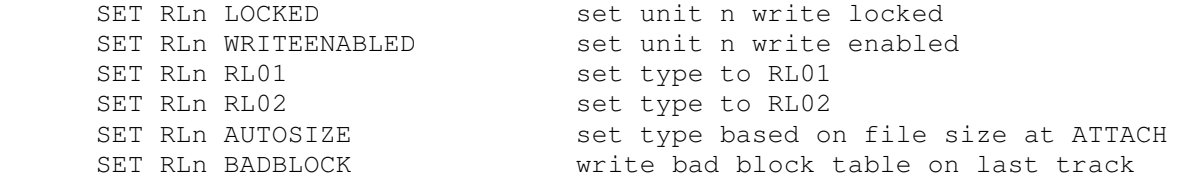

The type options can be used only when a unit is not attached to a file. The bad block option can be used only when a unit is attached to a file. Units can be set ENABLED or DISABLED. The RL11 supports the BOOT command. In a Unibus system, the RL behaves like an RL11 with 18b addressing; in a Qbus (Q22) system, the RL behaves like the RLV12 with 22b addressing.

The RL11 implements these registers:

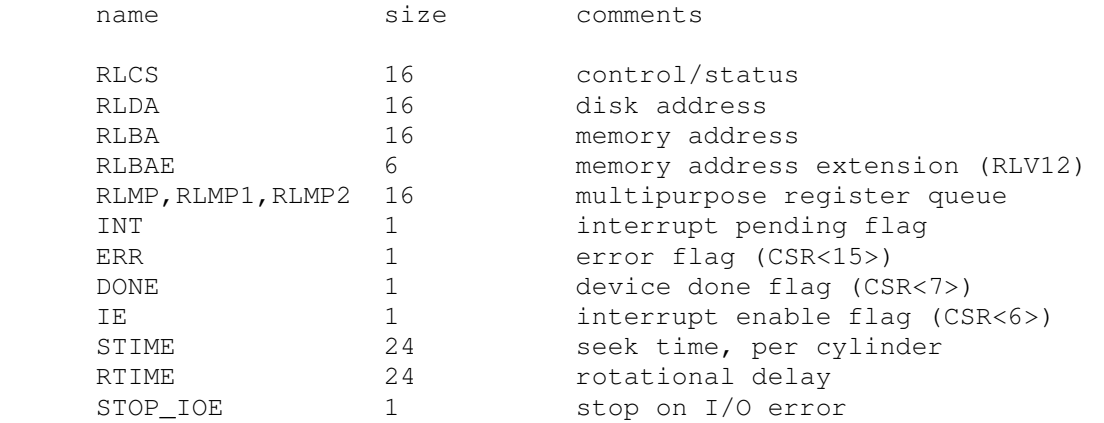

#### Error handling is as follows:

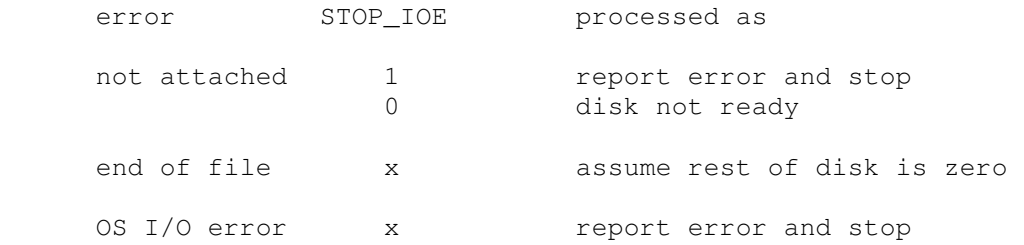

# **2.6 Massbus Subsystems**

#### **2.6.1 RH70/RH11 Massbus Adapters (RHA, RHB)**

The RH70/RH11 Massbus adapters interface Massbus peripherals to the memory bus or Unibus of the CPU. The simulator provides two Massbus adapters. The first, RHA, is configured for the RP family of disk drives. The second, RHB, is configured for the TU family of tape controllers. By default, RHA is enabled and RHB is disabled. In a Unibus system, the RH adapters implement 22b addressing for the 11/70 and 18b addressing for all other models. In a Qbus system, the RH adapters always implement 22b addressing.

Each RH adapter implements these registers:

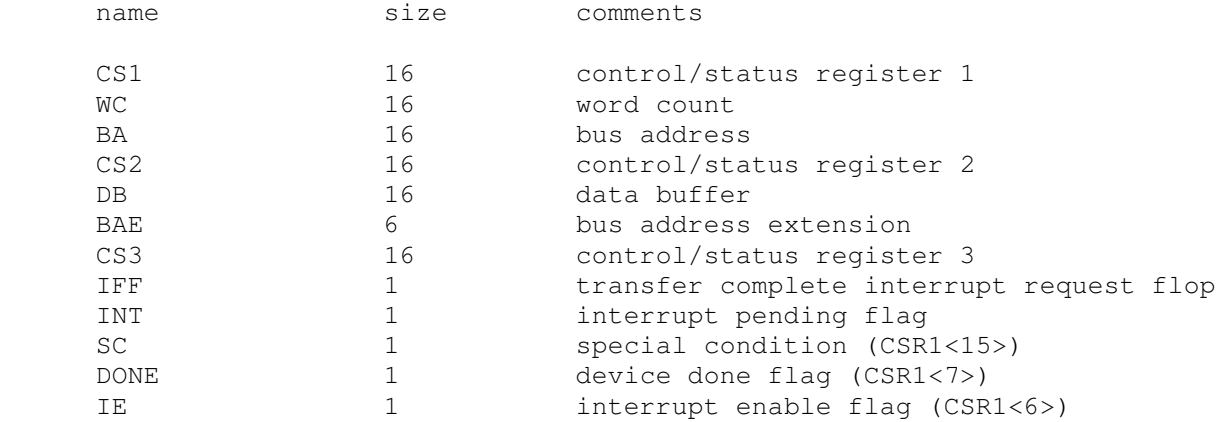

#### **2.6.2 RP04/05/06/07, RM02/03/05/80 Disk Pack Drives (RP)**

The RP controller implements the Massbus family of large disk drives. RP options include the ability to set units write enabled or write locked, to set the drive type to one of six disk types or autosize, and to write a DEC standard 044 compliant bad block table on the last track:

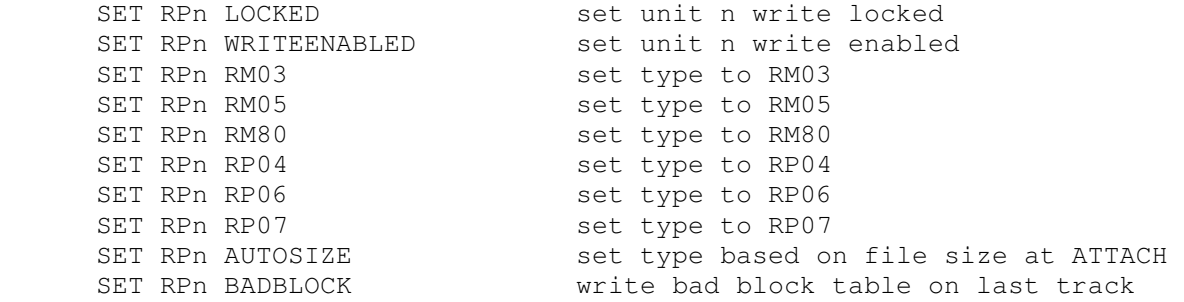

The type options can be used only when a unit is not attached to a file. The bad block option can be used only when a unit is attached to a file. Units can be set ENABLED or DISABLED. The RP controller supports the BOOT command.

The RP controller implements the registers listed below. Registers suffixed with [0:7] are replicated per drive.

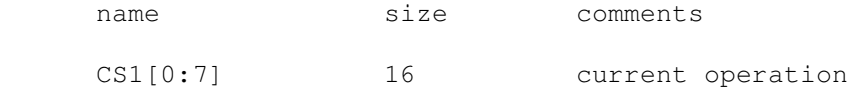

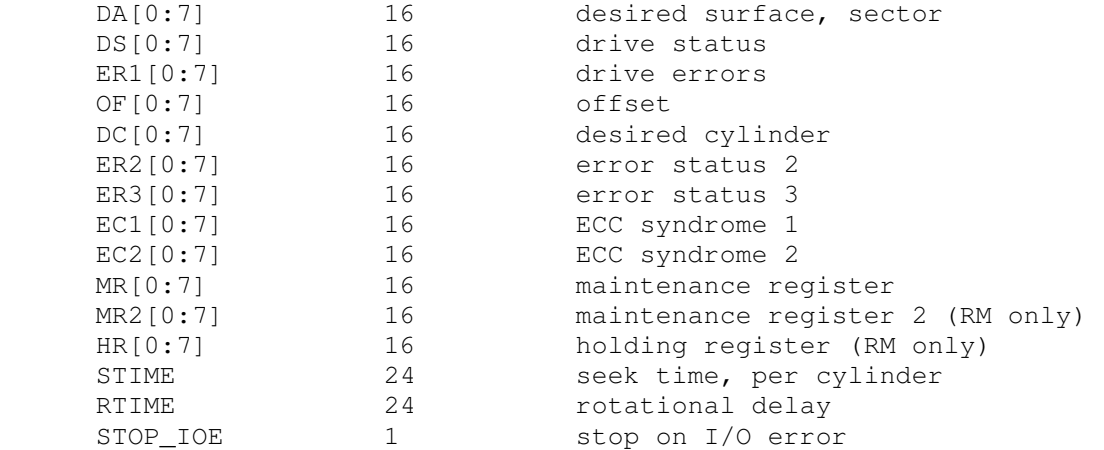

Error handling is as follows:

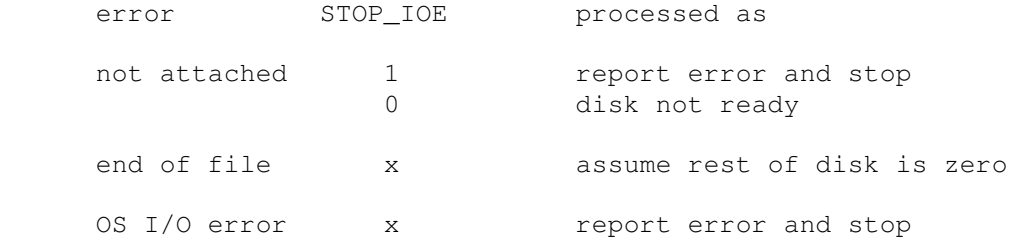

### **2.6.3 TM02/TM03/TE16/TU45/TU77 Magnetic Tapes (TU)**

The TU controller implements the Massbus family of 800/1600bpi magnetic tape drives. TU options include the ability to select the formatter type (TM02 or TM03), to set the drive type to one of three drives (TE16, TU45, or TU77), and to set the drives write enabled or write locked.

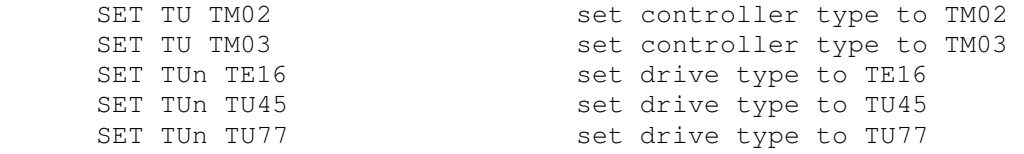

Magnetic tape units can be set to a specific reel capacity in MB, or to unlimited capacity:

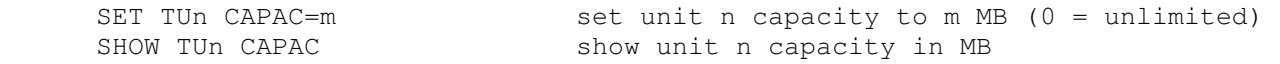

Units can be set ENABLED or DISABLED. The TU controller supports the BOOT command.

#### The TU controller implements the following registers:

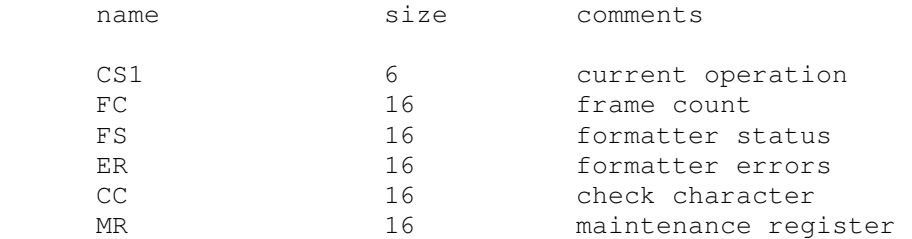

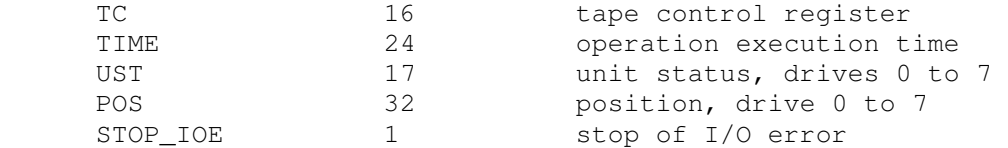

Error handling is as follows:

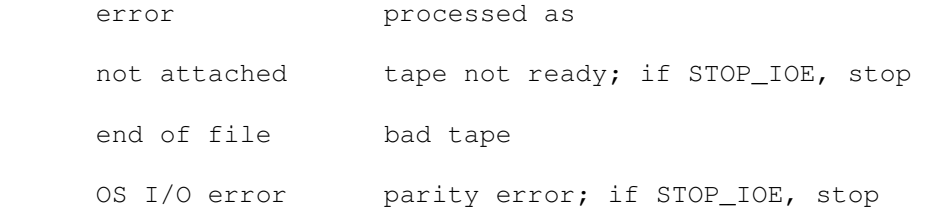

### **2.7 RQDX3/UDA50 MSCP Disk Controllers (RQ, RQB, RQC, RQD)**

The simulator implements four MSCP disk controllers, RQ, RQB, RQC, RQD. Initially, RQB, RQC, and RQD are disabled. Each RQ controller simulates an RQDX3 MSCP disk controller with four disk drives. RQ options include the ability to set units write enabled or write locked, and to set the drive type to one of many disk types:

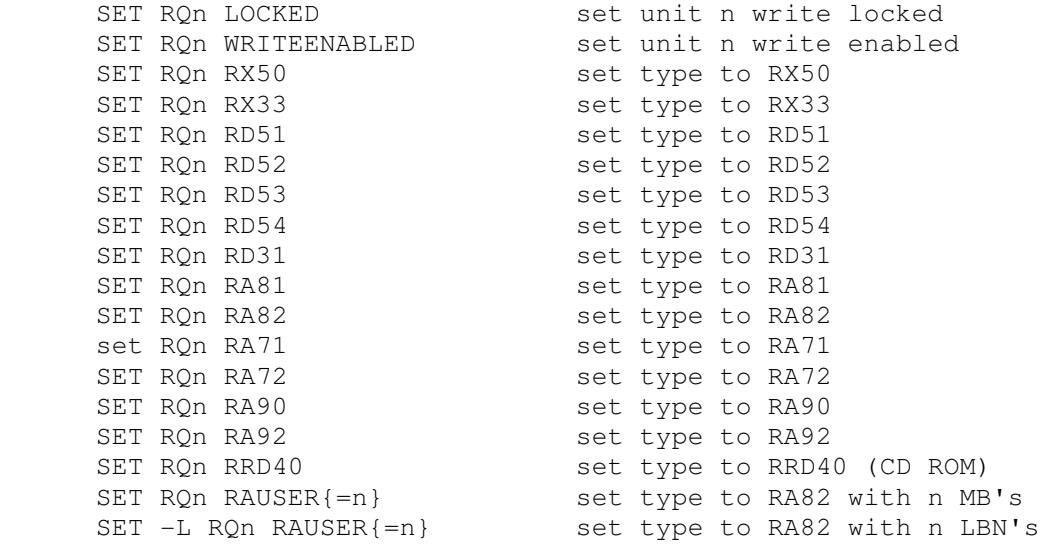

The type options can be used only when a unit is not attached to a file. RAUSER is a "user specified" disk; the user can specify the size of the disk in either MB (1000000 bytes) or logical block numbers (LBN's, 512 bytes each). The minimum size is 5MB; the maximum size is 2GB without extended file support, 1TB with extended file support.

Units can be set ENABLED or DISABLED. Each RQ controller supports the BOOT command. In a Unibus system, an RQ supports 18b addressing and identifies itself as a UDA50. In a Qbus system, an RQ supports 22b addressing and identifies itself as an RQDX3.

Each RQ controller implements the following special SHOW commands:

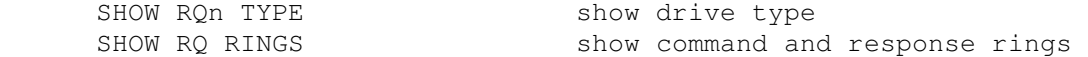

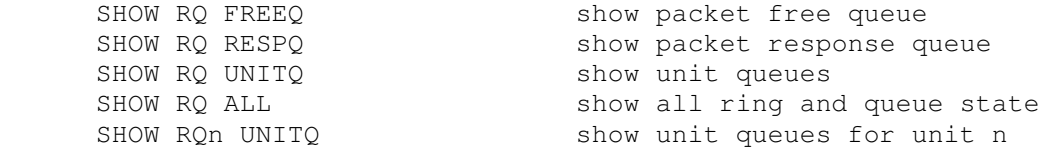

#### Each RQ controller implements these registers:

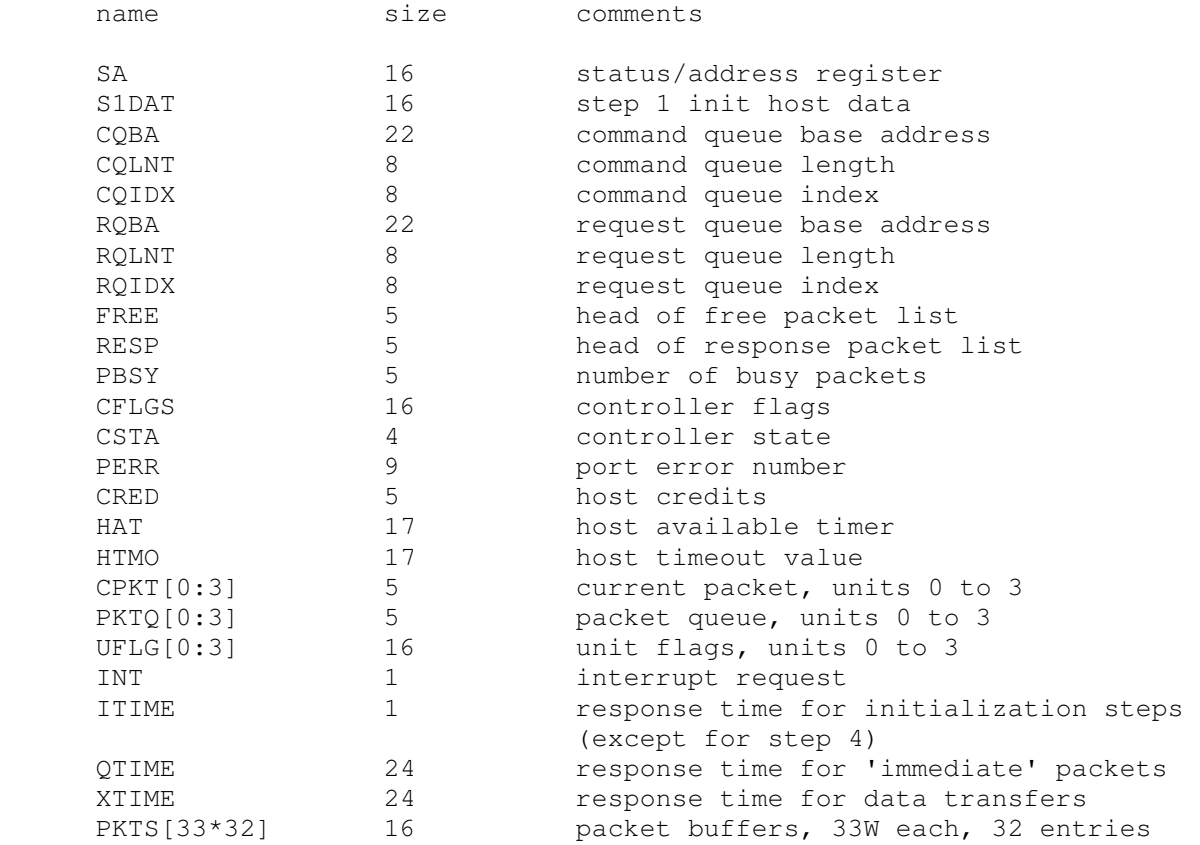

Some DEC operating systems, notably RSX11M/M+, are very sensitive to the timing parameters. Changing the default values may cause M/M+ to crash on boot or to hang during operation.

Error handling is as follows:

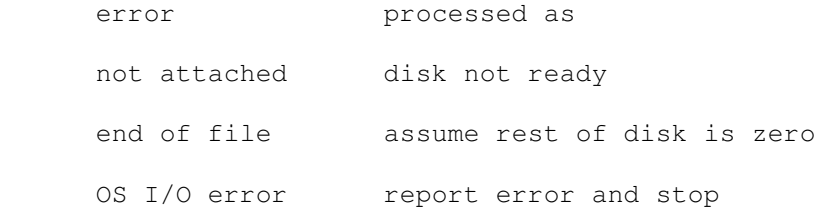

# **2.8 Fixed Head Disks**

# **2.8.1 RC11 Fixed Head Disk (RC)**

RC11 options include the ability to set the number of platters to a fixed value between 1 and 4, or to autosize the number of platters:

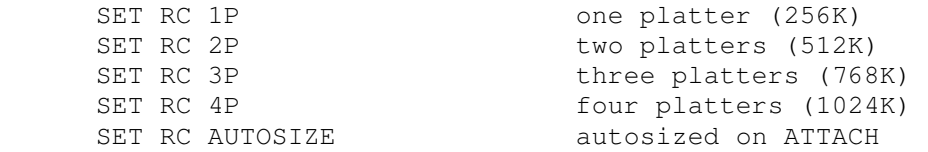

The default is one platter. The RC11 does not support the BOOT command. The RC11 is disabled at startup and is automatically disabled in a Qbus system.

The RC11 is a DMA device. The entire transfer occurs in a single DMA transfer.

The RC11 implements these registers:

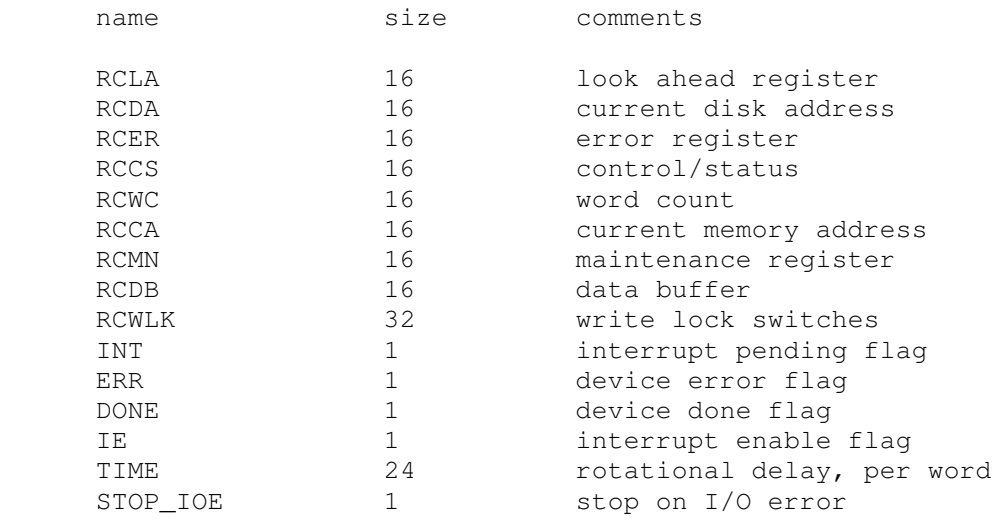

Error handling is as follows:

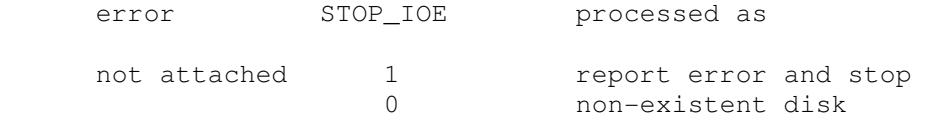

### **2.8.2 RF11/RS11 Fixed Head Disk (RF)**

RF11 options include the ability to set the number of platters to a fixed value between 1 and 8, or to autosize the number of platters:

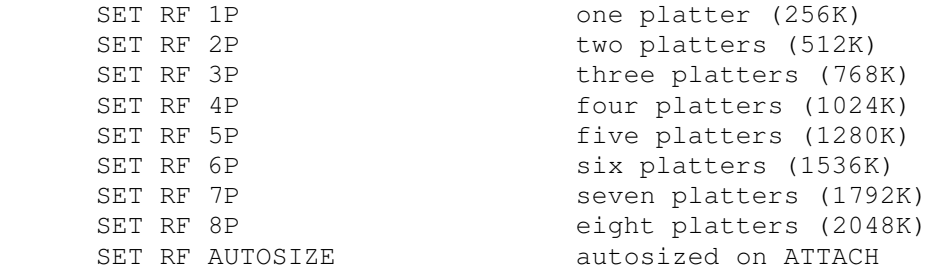

The default is one platter. The RF11 supports the BOOT command. The RF11 is disabled at startup and is automatically disabled in a Qbus system.

The RF11 implements these registers:

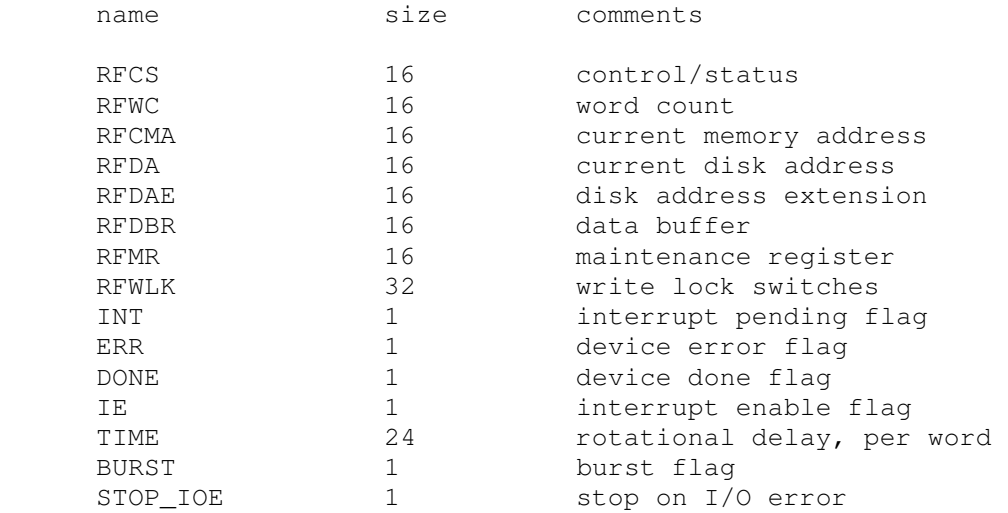

The RF11 is a DMA device. If BURST = 0, word transfers are scheduled individually; if BURST = 1, the entire transfer occurs in a single DMA transfer.

Error handling is as follows:

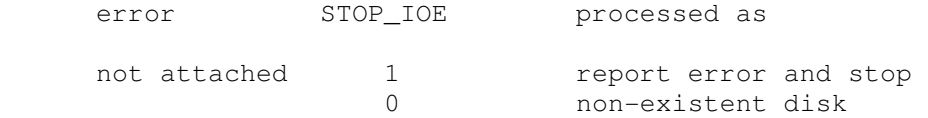

RF11 data files are buffered in memory; therefore, end of file and OS I/O errors cannot occur.

# **2.9 TC11/TU56 DECtape (DT)**

DECtapes drives are numbered 1-8; in the simulator, drive 8 is unit 0. DECtape options include the ability to make units write enabled or write locked.

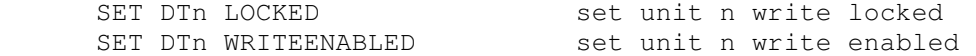

Units can be set ENABLED or DISABLED. The TC11 supports the BOOT command. The TC11 is automatically disabled in a Qbus system.

The TC11 supports supports PDP-8 format, PDP-11 format, and 18b format DECtape images. ATTACH assumes the image is in PDP-11 format; the user can force other choices with switches:

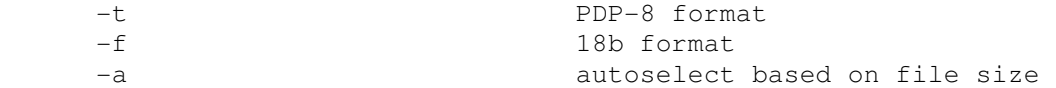

The DECtape controller is a data-only simulator; the timing and mark track, and block header and trailer, are not stored. Thus, the WRITE TIMING AND MARK TRACK function is not supported; the READ ALL function always returns the hardware standard block header and trailer; and the WRITE ALL function dumps nondata words into the bit bucket.

The TC controller implements these registers:

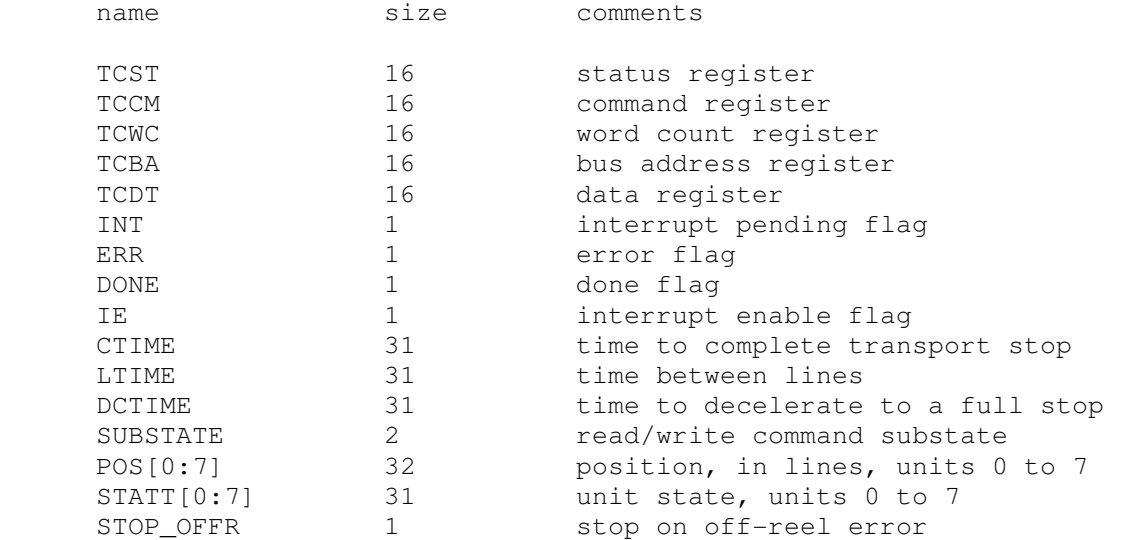

It is critically important to maintain certain timing relationships among the DECtape parameters, or the DECtape simulator will fail to operate correctly.

- LTIME must be at least 6
- DCTIME needs to be at least 100 times LTIME

Acceleration time is set to 75% of deceleration time.

### **2.10 Magnetic Tape Controllers**

#### **2.10.1 TM11 Magnetic Tape (TM)**

TM options include the ability to make units write enabled or write locked.

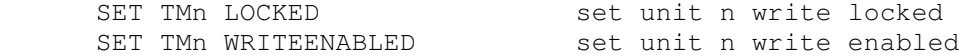

Magnetic tape units can be set to a specific reel capacity in MB, or to unlimited capacity:

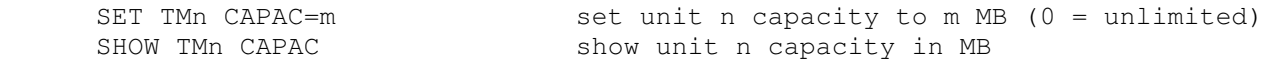

Units can be set ENABLED or DISABLED.

The TM11 supports the BOOT command. The bootstrap supports both original and DEC standard boot formats. Originally, a tape bootstrap read and executed the first record on tape. To allow for ANSI labels, the DEC standard bootstrap skipped the first record and read and executed the second. The DEC standard is the default; to bootstrap an original format tape, use the command  $BOOT -O M T n$ . The TM11 is automatically disabled in a Qbus system with more than 256KB of memory.

#### The TM controller implements these registers:

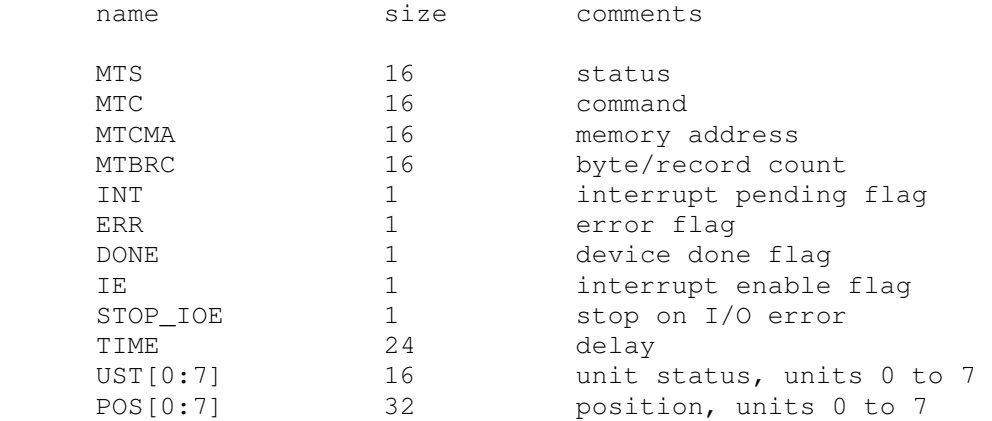

#### Error handling is as follows:

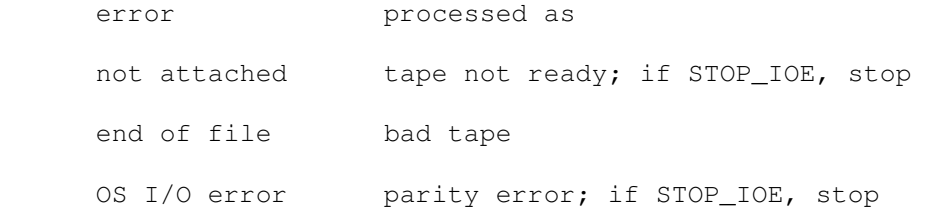

### **2.10.2 TS11/TSV05 Magnetic Tape (TS)**

TS options include the ability to make the unit write enabled or write locked.

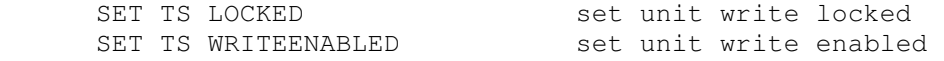

The TS drive can be set to a specific reel capacity in MB, or to unlimited capacity:

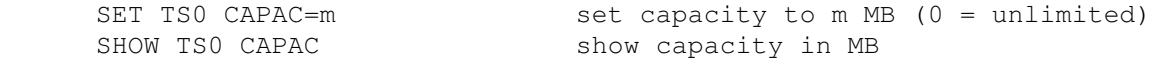

The TS11 supports the BOOT command. The bootstrap supports only DEC standard boot formats. To allow for ANSI labels, the DEC standard bootstrap skipped the first record and read and executed the second. In a Unibus system, the TS behaves like the TS11 and implements 18b addresses. In a Qbus system, the TS behaves like the TSV05 and implements 22b addresses.

The TS controller implements these registers:

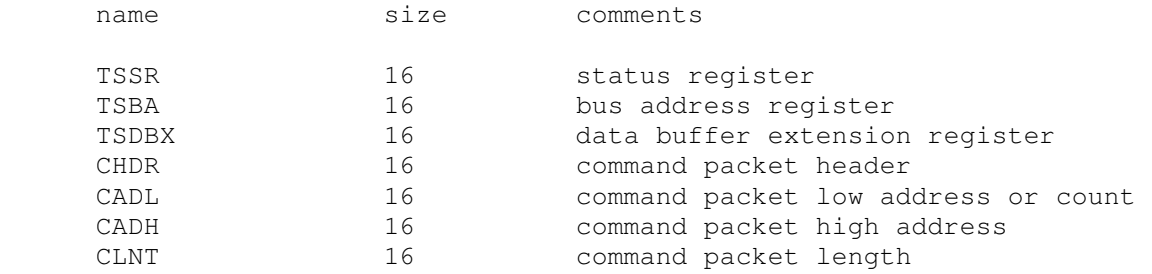

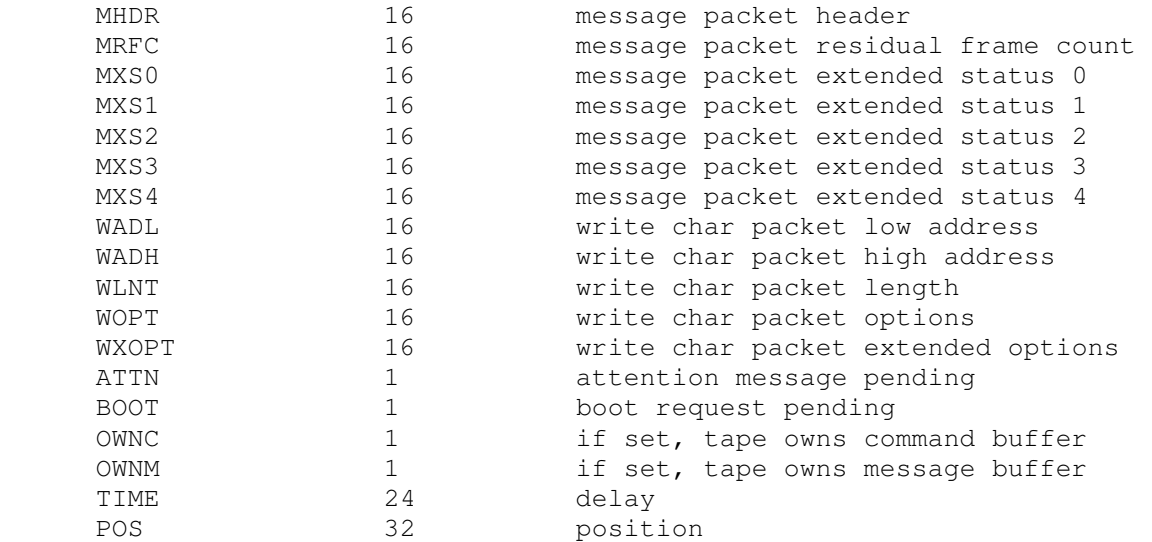

#### Error handling is as follows:

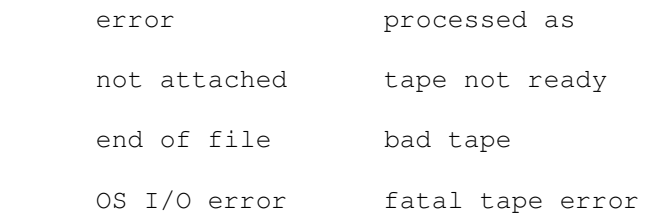

#### **2.10.3 TQK50 TMSCP Disk Controller (TQ)**

The TQ controller simulates the TQK50 TMSCP disk controller. TQ options include the ability to set units write enabled or write locked, and to specify the controller type and tape length:

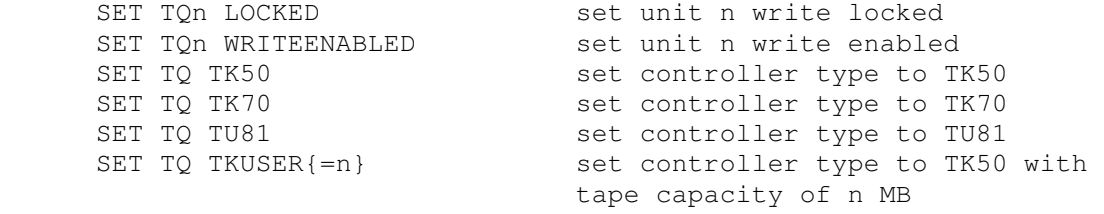

User-specified capacity must be between 50 and 2000 MB.

Regardless of the controller type, individual units can be set to a specific reel capacity in MB, or to unlimited capacity:

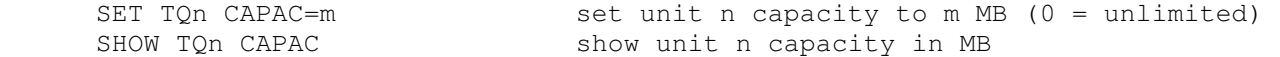

The TQ controller supports the BOOT command. In a Unibus system, the TQ supports 18b addressing. In a Qbus system, the TQ supports 22b addressing.

The TQ controller implements the following special SHOW commands:

SHOW TQ TYPE show controller type

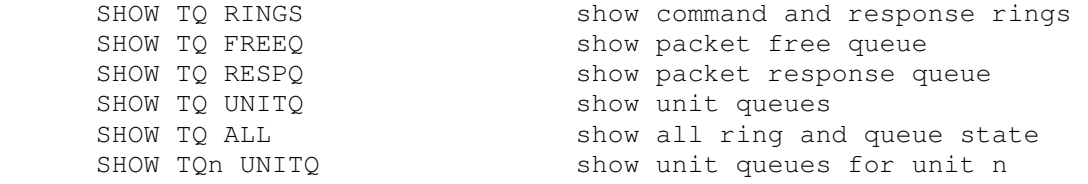

#### The TQ controller implements these registers:

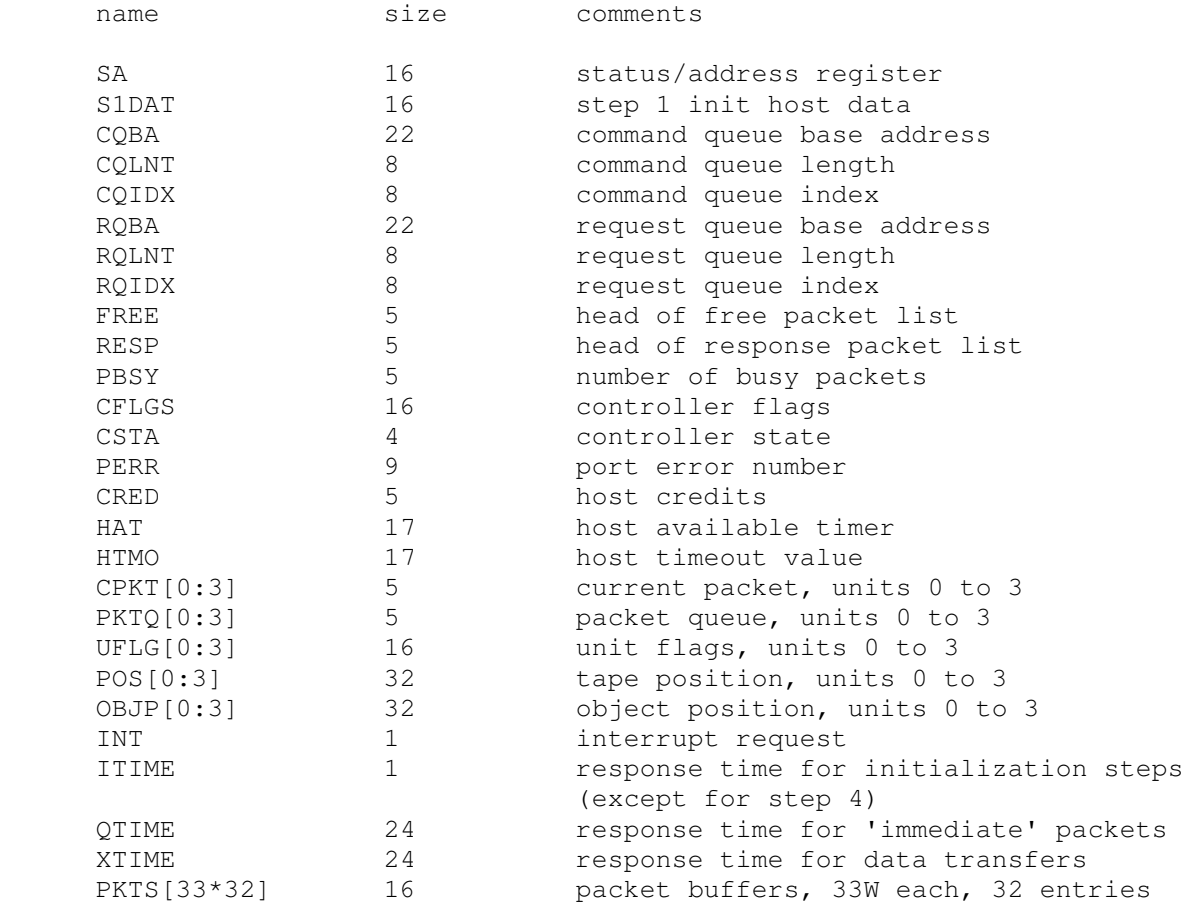

Some DEC operating systems, notably RSX11M/M+, are very sensitive to the timing parameters. Changing the default values may cause M/M+ to crash on boot or to hang during operation.

Error handling is as follows:

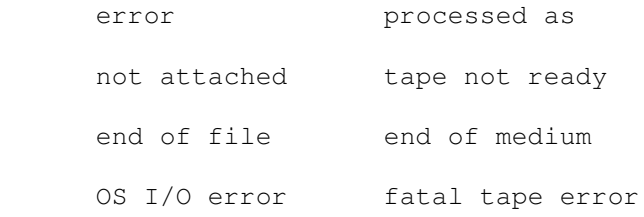

### **2.11 Communications Devices**

### **2.11.1 DC11 Additional Terminal Interfaces (DCI/DCO)**

For very early system programs, the PDP-11 simulator supports up to sixteen additional DC11 terminal interfaces. The additional terminals consist of two independent devices, DCI and DCO. The entire set is modeled as a terminal multiplexer, with DCI as the master controller. The additional terminals perform input and output through Telnet sessions connected to a user-specified port. The number of lines is specified with a SET command:

SET DCIX LINES=n set number of additional lines to n [1-16]

The ATTACH command specifies the port to be used:

ATTACH DCIX <port> set up listening port

where port is a decimal number between 1 and 65535 that is not being used for other TCP/IP activities. The additional terminals are disabled by default.

The additional terminals can be set to one of four modes: UC, 7P, 7B, or 8B.

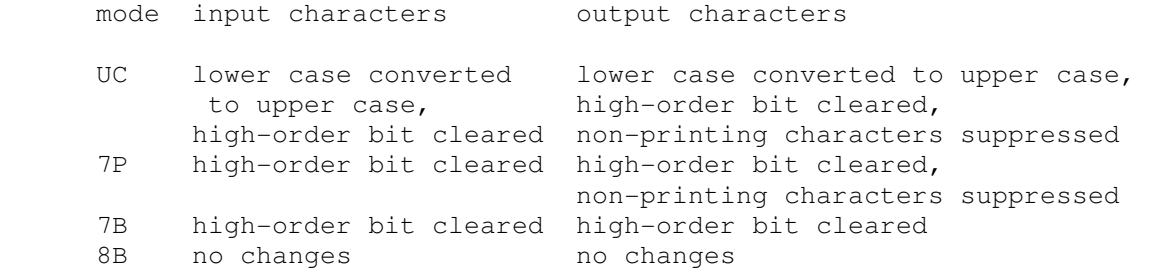

The default mode is 7P. In addition, each line can be configured to behave as though it was attached to a dataset, or hardwired to a terminal:

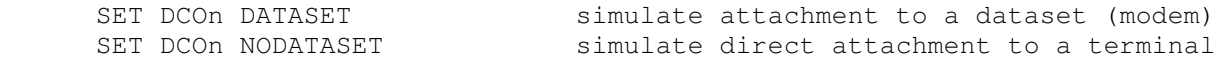

Finally, each line supports output logging. The SET DCOn LOG command enables logging on a line:

SET DCOn LOG=filename log output of line n to filename

The SET DCOn NOLOG command disables logging and closes the open log file, if any.

Once DCI is attached and the simulator is running, the terminals listen for connections on the specified port. They assume that the incoming connections are Telnet connections. The connections remain open until disconnected either by the Telnet client, a SET DCI DISCONNECT command, or a DETACH DCI command.

Other special commands:

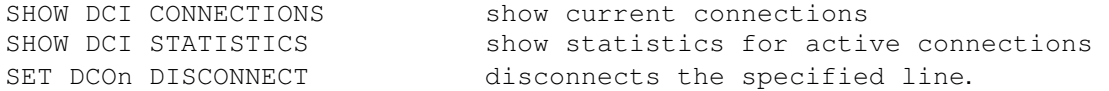

The input device (DCI) implements these registers:

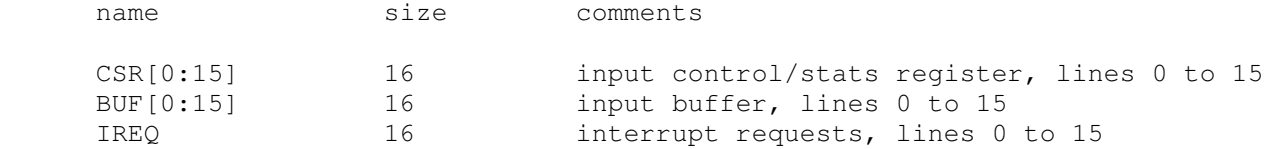

The output device (DCO) implements these registers:

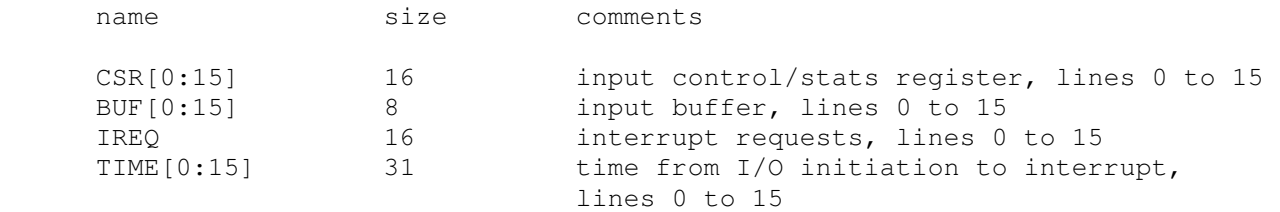

The additional terminals do not support save and restore. All open connections are lost when the simulator shuts down or DCI is detached.

#### **2.11.2 KL11/DL11 Additional Terminal Interfaces (DLI/DLO)**

The PDP-11 simulator supports up to sixteen additional KL11/DL11 terminal interfaces. The additional terminals consist of two independent devices, DLI and DLO. The entire set is modeled as a terminal multiplexer, with DLI as the master controller. The additional terminals perform input and output through Telnet sessions connected to a user-specified port. The number of lines is specified with a SET command:

SET DLI LINES=n set number of additional lines to n [1-16]

The ATTACH command specifies the port to be used:

ATTACH DLI <port> set up listening port

where port is a decimal number between 1 and 65535 that is not being used for other TCP/IP activities. The additional terminals are disabled by default.

The additional terminals can be set to one of four modes: UC, 7P, 7B, or 8B.

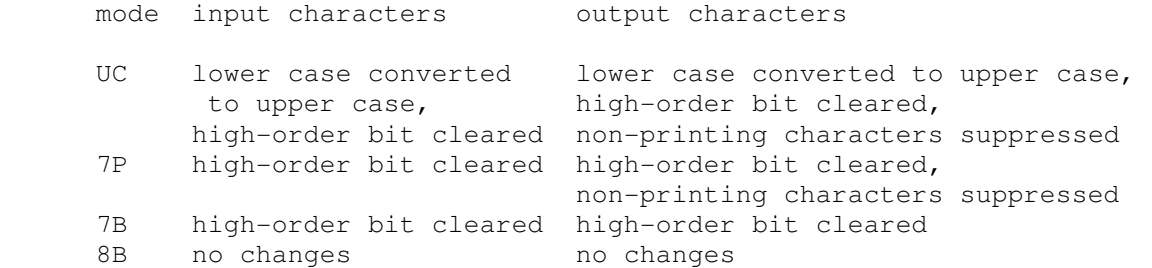

The default mode is 7P. . In addition, each line can be configured to behave as though it was attached to a dataset, or hardwired to a terminal:

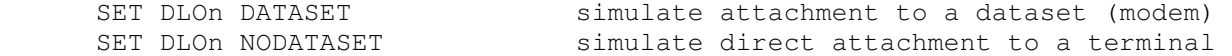

Finally, each line supports output logging. The SET DLOn LOG command enables logging on a line:

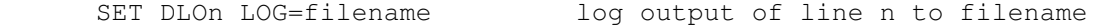

The SET DLOn NOLOG command disables logging and closes the open log file, if any.

Once DLI is attached and the simulator is running, the terminals listen for connections on the specified port. They assume that the incoming connections are Telnet connections. The connections remain open until disconnected either by the Telnet client, a SET DLI DISCONNECT command, or a DETACH DLI command.

Other special commands:

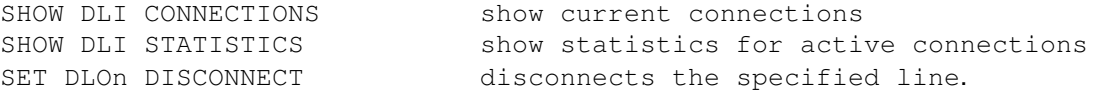

The input device (DLI) implements these registers:

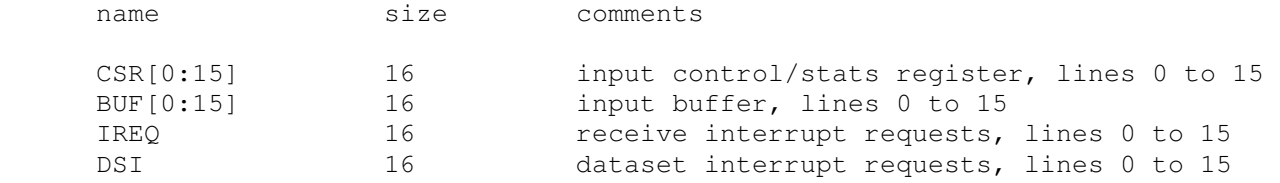

The output device (DLO) implements these registers:

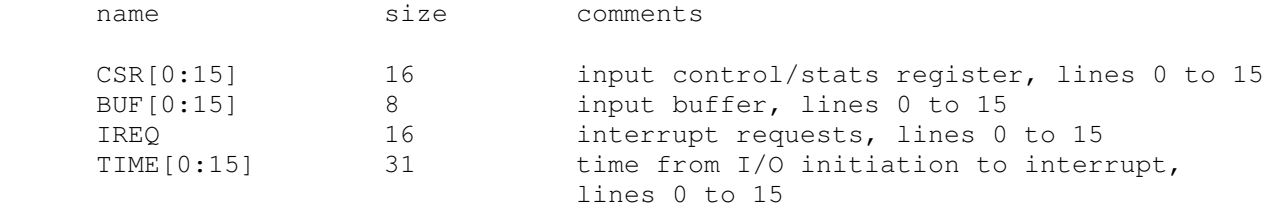

The additional terminals do not support save and restore. All open connections are lost when the simulator shuts down or DLO is detached.

#### **2.11.3 DZ11 Terminal Multiplexer (DZ)**

The DZ11 is an 8-line terminal multiplexer. Up to 4 DZ11's (32 lines) are supported. The number of lines can be changed with the command

SET DZ LINES=n set line count to n

The line count must be a multiple of 8, with a maximum of 32.

The DZ11 supports three character processing modes, 7P, 7B, and 8B:

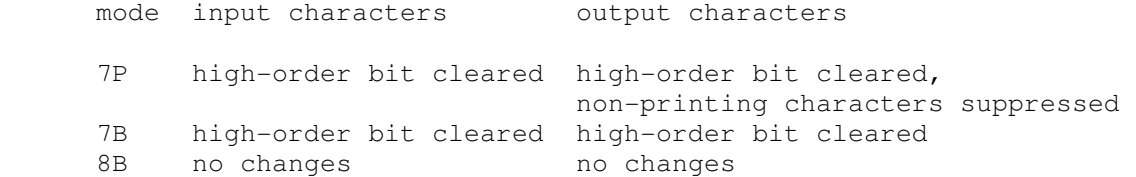

The default is 8B.

The DZ11 supports logging on a per-line basis. The command

SET DZ LOG=line=filename

enables logging for the specified line to the indicated file. The command

SET DZ NOLOG=line

disables logging for the specified line and closes any open log file. Finally, the command

SHOW DZ LOG

displays logging information for all DZ lines.

The terminal lines perform input and output through Telnet sessions connected to a user-specified port. The ATTACH command specifies the port to be used:

ATTACH {-am} DZ <port> set up listening port

where port is a decimal number between 1 and 65535 that is not being used for other TCP/IP activities. The optional switch -m turns on the DZ11's modem controls; the optional switch -a turns on active disconnects (disconnect session if computer clears Data Terminal Ready). Without modem control, the DZ behaves as though terminals were directly connected; disconnecting the Telnet session does not cause any operating system-visible change in line status.

Once the DZ is attached and the simulator is running, the DZ will listen for connections on the specified port. It assumes that the incoming connections are Telnet connections. The connection remains open until disconnected by the simulated program, the Telnet client, a SET DZ DISCONNECT command, or a DETACH DZ command.

Other special DZ commands:

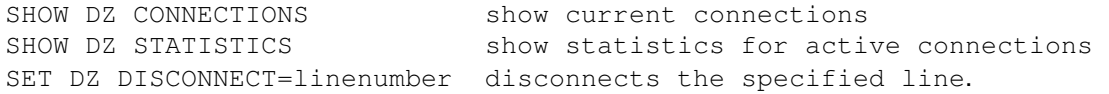

#### The DZ11 implements these registers:

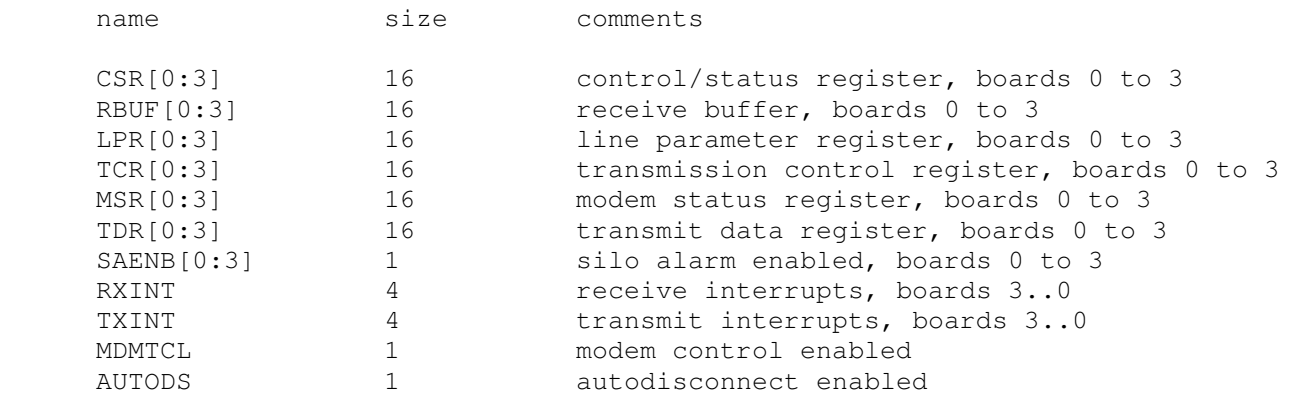

The DZ11 does not support save and restore. All open connections are lost when the simulator shuts down or the DZ is detached.

# **2.11.4 DHQ11 Terminal Multiplexer (VH)**

The DHQ11 is an 8-line terminal multiplexer for Qbus systems. Up to 4 DHQ11's are supported.

The DHQ11 is a programmable asynchronous terminal multiplexer. It has two programming modes: DHV11 and DHU11. The register sets are compatible with these devices. For transmission, the DHQ11 can be used in either DMA or programmed I/O mode. For reception, there is a 256-entry FIFO for received characters, dataset status changes, and diagnostic information, and a programmable input interrupt timer (in DHU mode). The device supports 16-, 18-, and 22-bit addressing. The DHQ11 can be programmed to filter and/or handle XON/XOFF characters independently of the processor. The DHQ11 supports programmable bit width (between 5 and 8) for the input and output of characters.

The DHQ11 has a rocker switch for determining the programming mode. By default, the DHV11 mode is selected, though DHU11 mode is recommended for applications that can support it. The VH controller may be adjusted on a per controller basis as follows:

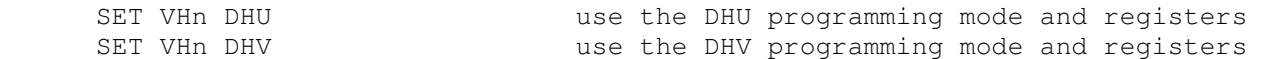

DMA output is supported. In a real DHQ11, DMA is not initiated immediately upon receipt of TX.DMA.START but is dependent upon some internal processes. The VH controller mimics this behavior by default. It may be desirable to alter this and start immediately, though this may not be compatible with all operating systems and diagnostics. You can change the behavior of the VH controller as follows:

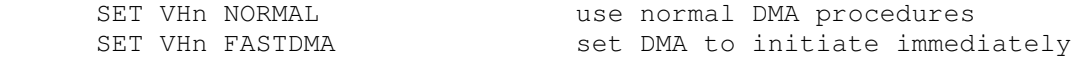

The terminal lines perform input and output through Telnet sessions connected to a user-specified port. The ATTACH command specifies the port to be used:

ATTACH VH <port>
set up listening port

where port is a decimal number between 1 and 65535 that is not being used for other TCP/IP activities. This port is the point of entry for al lines on all VH controllers.

Modem and auto-disconnect support may be set on an individual controller basis. The SET MODEM command directs the controller to report modem status changes to the computer. The SET HANGUP command turns on active disconnects (disconnect session if computer clears Data Terminal Ready).

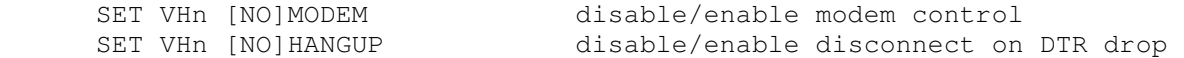

Once the VH is attached and the simulator is running, the VH will listen for connections on the specified port. It assumes that the incoming connections are Telnet connections. The connection remains open until disconnected by the simulated program, the Telnet client, a SET VH DISCONNECT command, or a DETACH VH command.

Other special VH commands:

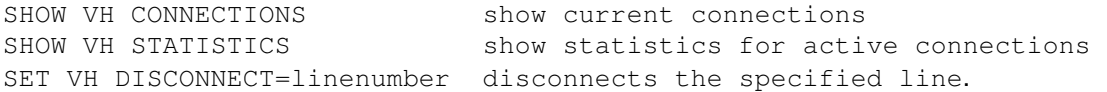

The DHQ11 implements these registers, though not all can be examined from SCP:

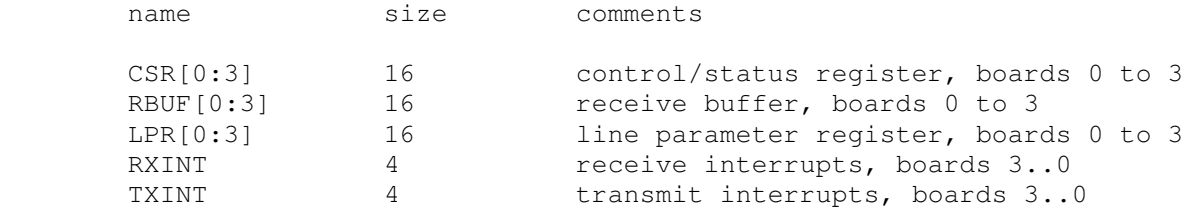

[more to be described...]

The DHQ11 does not support save and restore. All open connections are lost when the simulator shuts down or the VH is detached.

#### **2.12 Ethernet Controllers**

#### **2.12.1 DELQA/DEQNA Qbus Ethernet Controllers (XQ, XQB)**

The simulator implements two DELQA/DEQNA Qbus Ethernet controllers (XQ, XQB). Initially, XQ is enabled, and XQB is disabled. Options allow control of the MAC address, the controller mode, and the sanity timer.

```
SET XQ MAC=<mac-address> ex. 08-00-2B-AA-BB-CC 
SHOW XQ MAC
```
These commands are used to change or display the MAC address. <mac-address> is a valid ethernet MAC, delimited by dashes or periods. The controller defaults to 08-00-2B-AA-BB-CC, which should be sufficient if there is only one SIMH controller on your LAN. Two cards with the same MAC address will see each other's packets, resulting in a serious mess.

```
 SET XQ TYPE={DEQNA|[DELQA]} 
 SHOW XQ TYPE
```
These commands are used to change or display the controller mode. DELQA mode is better and faster but may not be usable by older or non-DEC OS's. Also, be aware that DEQNA mode is not supported by many modern OS's. The DEQNA-LOCK mode of the DELQA card is emulated by setting the the controller to DEQNA -- there is no need for a separate mode. DEQNA-LOCK mode behaves exactly like a DEQNA, except for the operation of the VAR and MOP processing.

```
 SET XQ SANITY={ON|[OFF]} 
 SHOW XQ SANITY
```
These commands change or display the INITIALIZATION sanity timer (DEQNA jumper W3/DELQA switch S4). The INITIALIZATION sanity timer has a default timeout of 4 minutes, and cannot be turned off, just reset. The normal sanity timer can be set by operating system software regardless of the state of this switch. Note that only the DEQNA (or the DELQA in DEQNA-LOCK mode (=DEQNA)) supports the sanity timer -- it is ignored by a DELQA in Normal mode, which uses switch S4 for a different purpose.

```
 SET XQ POLL={DEFAULT|4..2500} 
 SHOW XQ POLL
```
These commands change or display the service polling timer. The polling timer is calibrated to run the service thread 200 times per second. This value can be changed to accomodate particular system requirements for more (or less) frequent polling.

SHOW XQ STATS

This command will display the accumulated statistics for the simulated Ethernet controller.

To access the network, the simulated Ethernet controller must be attached to a real Ethernet interface:

ATTACH XQ0 {ethX|<device name>} ex. eth0 or /dev/era0 SHOW XQ ETH

where X in 'ethX' is the number of the Ethernet controller to attach, or the real device name. The X number is system dependant. If you only have one Ethernet controller, the number will probably be 0. To find out what your system thinks the Ethernet numbers are, use the SHOW XQ ETH command. The device list can be quite cryptic, depending on the host system, but is probably better than guessing. If you do not attach the device, the controller will behave as though the Ethernet cable were unplugged.

XQ and XQB have the following registers:

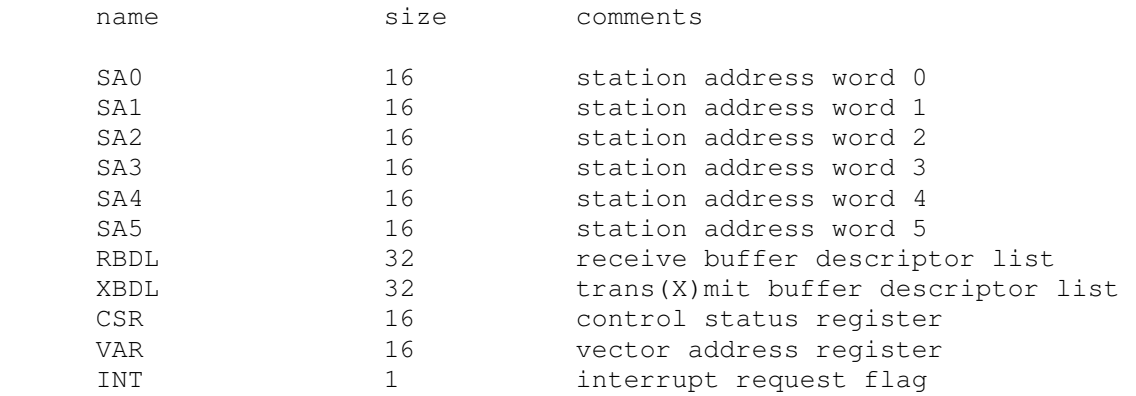

One final note: because of its asynchronous nature, the XQ controller is not limited to the ~1.5Mbit/sec of the real DEQNA/DELQA controllers, nor the 10Mbit/sec of a standard Ethernet. Attach it to a Fast Ethernet (100 Mbit/sec) card, and "Feel the Power!" :-)

### **2.12.2 DELUA/DEUNA Unibus Ethernet Controllers (XU, XUB)**

The simulator implements two DELUA/DEUNA Unibus Ethernet controllers (XU, XUB). Its operation is analogous to the DELQA/DEQNA controller.

# **2.13 CR11/CD11 Card Reader (CR)**

The card reader (CR) implements a single controller (either the CR11 or the CD11) and card reader (e.g., Documation M200, GDI Model 100) by reading a file and presenting lines or cards to the simulator. Card decks may be represented by plain text ASCII files, card image files, or column binary files. The CR11 controller is also compatible with the CM11-F, CME11, and CMS11.

Card image files are a file format designed by Douglas W. Jones at the University of Iowa to support the interchange of card deck data. These files have a much richer information carrying capacity than plain ASCII files. Card Image files can contain such interchange information as card-stock color, corner cuts, special artwork, as well as the binary punch data representing all 12 columns. Complete details on the format, as well as sample code, are available at Prof. Jones's site: http://www.cs.uiowa.edu/~jones/cards/.

The card reader can be configured to support either of the two controllers supported by DEC:

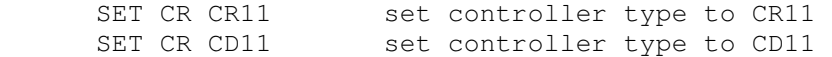

The controller type must be set before attaching a virtual card deck to the device. You may NOT change controller type once a file is attached.

The primary differences are summarized in the table below. By default, CR11 simulation is selected.

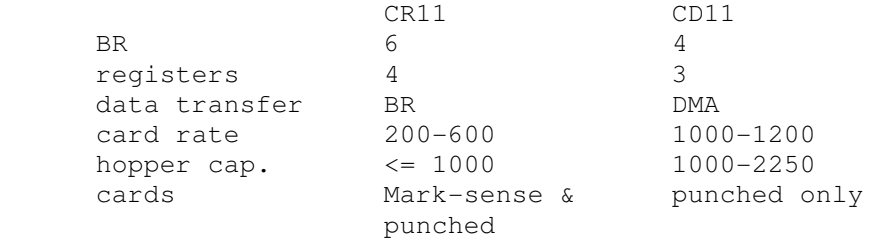

Examples of the CR11 include the M8290 and M8291 (CMS11). All card readers use a common vector at 0230 and CSR at 177160. Even though the CR11 is normally configured as a BR6 device, it is configured for BR4 in this simulation.

The card reader supports ASCII, card image, and column binary format card "decks." When reading plain ASCII files, lines longer than 80 characters are silently truncated. Card image support is included for 80 column Hollerith, 82 column Hollerith (silently ignoring columns 0 and 81), and 40 column Hollerith (marksense) cards. Column binary supports 80 column card images only. All files are attached read-only (as if the -R switch were given).

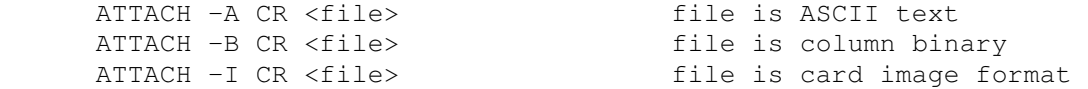

If no flags are given, the file extension is evaluated. If the filename ends in .TXT, the file is treated as ASCII text. If the filename ends in .CBN, the file is treated as column binary. Otherwise, the CR driver looks for a card image header. If a correct header is found the file is treated as card image format, otherwise it is treated as ASCII text.

The correct character translation MUST be set if a plain text file is to be used for card deck input. The correct translation SHOULD be set to allow correct ASCII debugging of a card image or column binary input deck. Depending upon the operating system in use, how it was generated, and how the card data will be read and used, the translation must be set correctly so that the proper character set is used by the driver. Use the following command to explicitly set the correct translation:

SET TRANSLATION={DEFAULT|026|026FTN|029|EBCDIC}

This command should be given after a deck is attached to the simulator. The mappings above are completely described at http://www.cs.uiowa.edu/~jones/cards/codes.html. Note that DEC typically used 029 or 026FTN mappings.

DEC operating systems used a variety of methods to determine the end of a deck (recognizing that 'hopper empty' does not necessarily mean the end of a deck. Below is a summary of the various operating system conventions for signaling end of deck:

 RT-11: 12-11-0-1-6-7-8-9 punch in column 1 RSTS/E: 12-11-0-1 or 12-11-0-1-6-7-8-9 punch in column 1

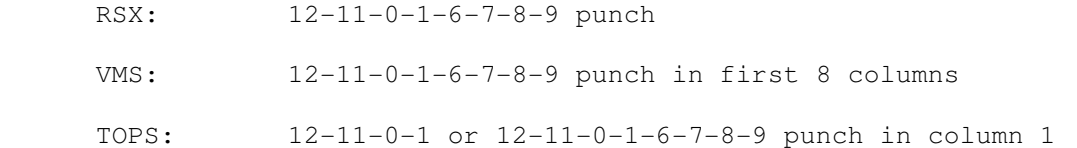

Using the AUTOEOF setting, the card reader can be set to automatically generate an EOF card consisting of the 12-11-0-1-6-7-8-9 punch in columns 1-8. When set to CD11 mode, this switch also enables automatic setting of the EOF bit in the controller after the EOF card has been processed. [The CR11 does not have a similar capability.] By default AUTOEOF is enabled.

 SET CR AUTOEOF SET CR NOAUTOEOF

The default card reader rate for the CR11 is 285 cpm, while the default rate for the CD11 is 1000 cpm. The reader rate can be set to its default value or to anywhere in the range 200..1200 cpm. This rate may be changed while the unit is attached.

SET CR RATE={DEFAULT|200..1200}

It is standard operating procedure for operators to load a card deck and press the momentary action RESET button to clear any error conditions and alert the processor that a deck is available to read. Use the following command to simulate pressing the card reader RESET button,

SET CR RESET

Another common control of physical card readers is the STOP button. An operator could use this button to finish the read operation for the current card and terminate reading a deck early. Use the following command to simulate pressing the card reader STOP button.

SET CR STOP

The simulator does not support the BOOT command. The simulator does not stop on file I/O errors. Instead the controller signals a reader check to the CPU.

The CR controller implements these registers:

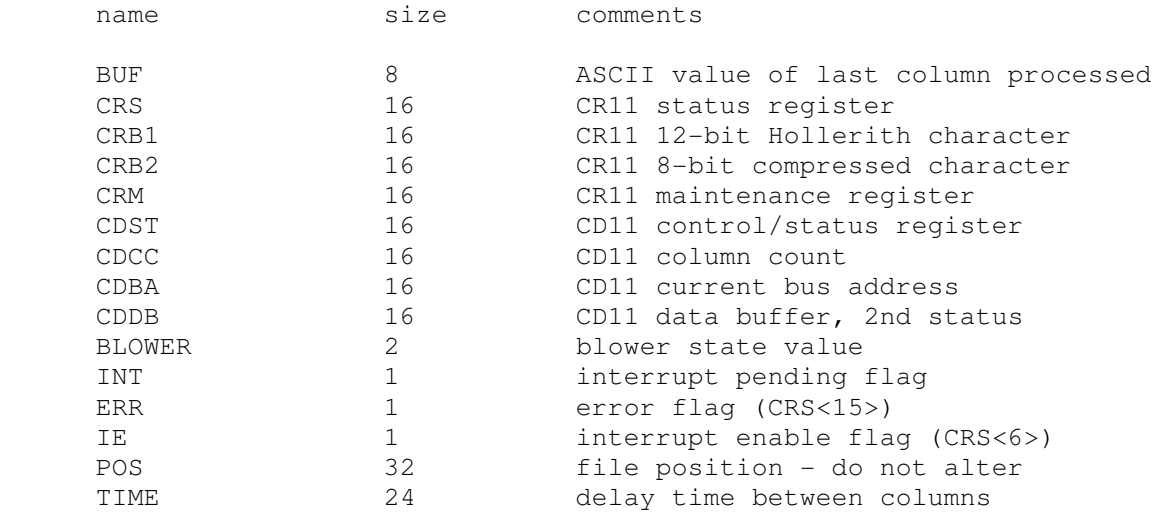

The CD11 simulation includes the Rev. J modification to make the CDDB act as a second status register during non-data transfer periods.

# **2.14 Arithmetic Options**

# **2.14.1 KE11A Extended Arithmetic Option (KE)**

The KE11A extended arithmetic option (KE) provides multiply, divide, normalization, and multi-bit shift capability on Unibus PDP-11's that lack the EIS instruction set. In practice, it was only sold with the PDP-11/20. The KE is disabled by default.

The KE implements these registers:

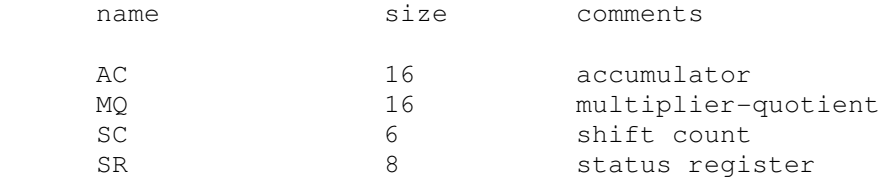

### **2.14.2 KG11A Communications Arithmetic Option (KG)**

The KG11-A is a programmed I/O, non-interrupting, dedicated arithmetic processor for the Unibus. The device is used to compute the block check character (BCC) over a block of data, typically in data communication applications. The KG11 can compute three different Cyclic Redundancy Check (CRC) polynomials (CRC-16, CRC-12, CRC-CCITT) and two Longitudinal Redundancy Checks (LRC, Exclusive-OR; LRC-8, LRC-16). Up to eight units may be contiguously present in a single machine and are all located at fixed addresses. This simulation implements all functionality of the device including the ability to single step computation of the BCC. The KG is disabled by default.

The KG11 supports the following options:

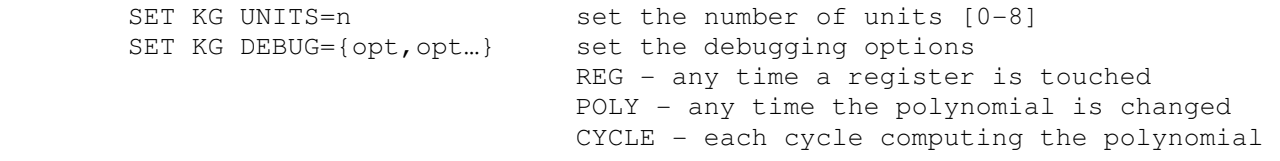

The KG11 implements the following registers, replicated for each unit:

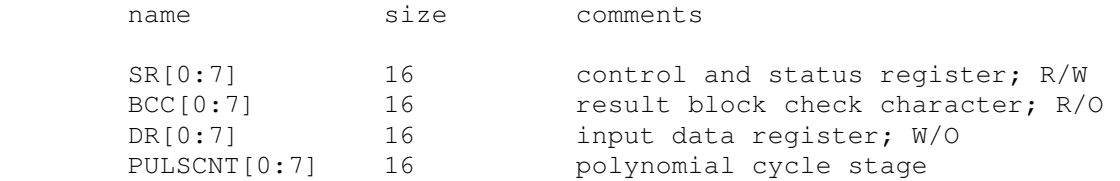

# **3 Symbolic Display and Input**

The PDP-11 simulator implements symbolic display and input. Display is controlled by command line switches:

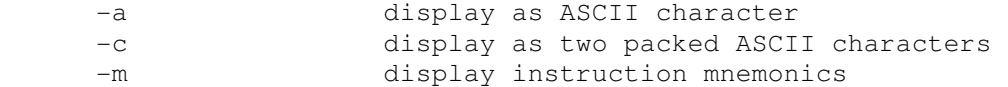

Input parsing is controlled by the first character typed in or by command line switches:

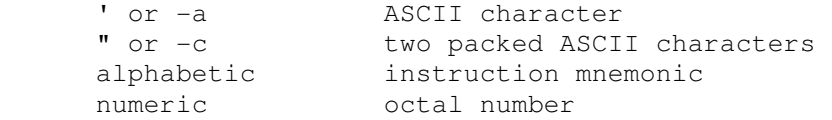

#### Instruction input uses standard PDP-11 assembler syntax. There are sixteen instruction classes:

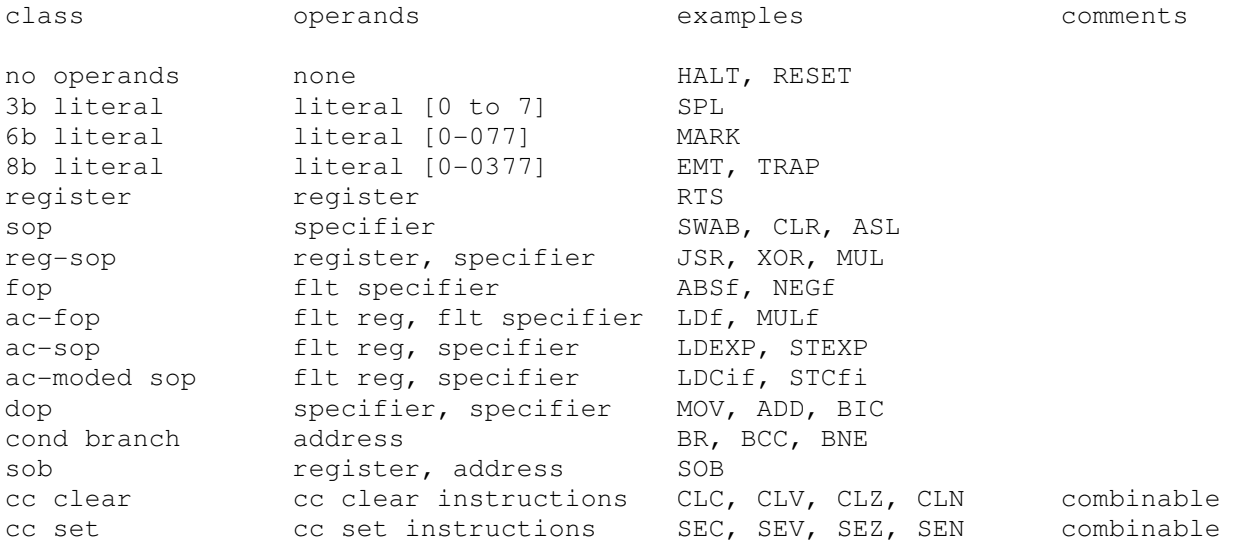

For floating point opcodes, F and D variants, and I and L variants, may be specified regardless of the state of FPS.

#### The syntax for specifiers is as follows:

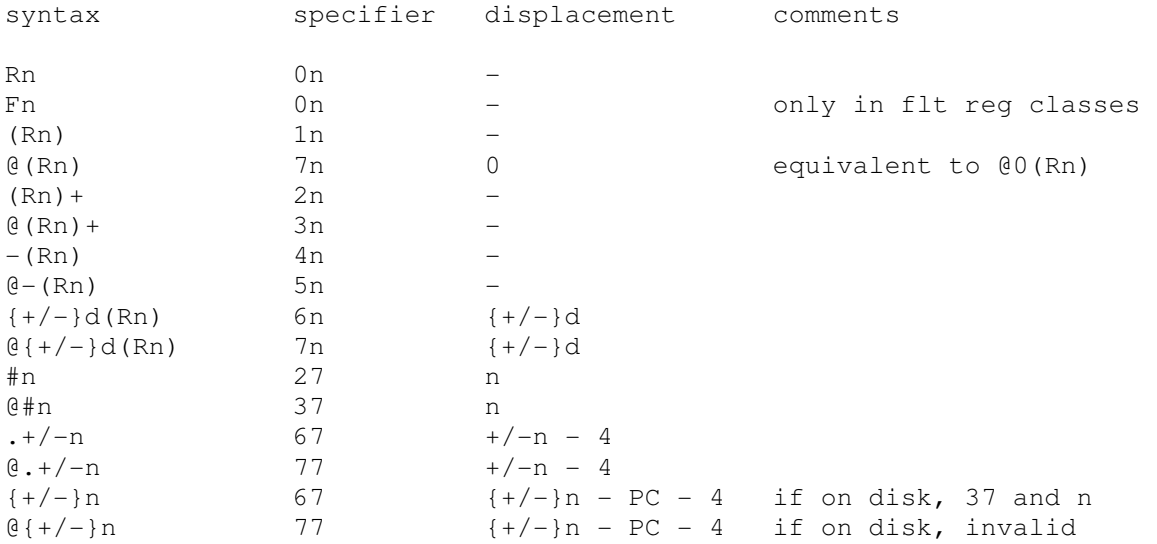